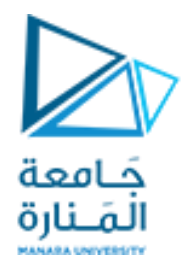

**ذكاء صنعي 2**

**جلسة عملي 3**

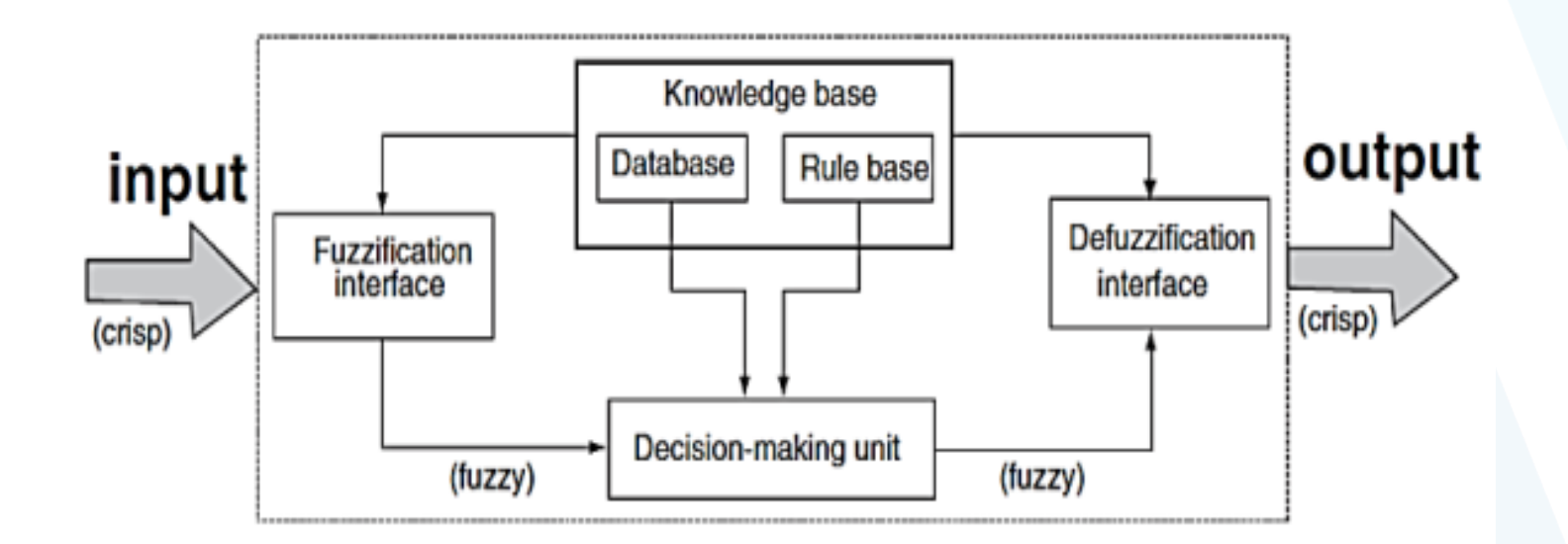

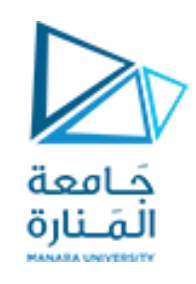

# **املنطق الضبابي Logic Fuzzy**

- فرع من فروع الذكاء الصنعي، يهدف إلى محاكاة عملية اتخاذ القرار عند الإنسان.
	- يتعامل مع معلومات غير دقيقة يستخدمها البشر عادةً.  $\sum_{i=1}^{n}$ 
		- تم طرحه ألول مرة عن طريق لطفي زادة عام .1965
- يختلف عن املنطق الكالسيكي في أنه يسمح لعنصر ما باالنتماء الجزئي ملجموعة حيث يمكن لدرجة االًنتماء أن تأخذ ہ<br>آ قيماً بين 0 و 1 على عكس المنطق الكلاسيكي حيث تحتمل درجة انتماء العنصر إحدى القيمتين (0 أو 1) فقط.

# **نظام االستدالل الضبابي FIS**

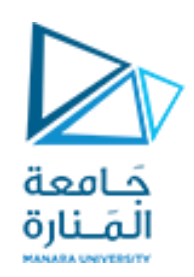

- 1. <u>التغميض Fuzzification:</u> تحويل الدخل العددي إلى دخل ضبابي عبر توابع انتماء معينة.
- 2. قاعدة المعرفة الضبابية Fuzzy Knowledge Base: تقييم الدخل الضبابي وفق مجموعة قواعد ضبابية معرفة سابقاً.  $\frac{1}{2}$
- 3. اتخاذ القرار Decision-Making: إجراء عمليات الاستدلال (تقاطع، اجتماع، نفي) على القواعد الضبابية ثم اتخاذ القرارالنهائي.
- 4. إزالة التغميض Defuzzification: تحويل ناتج الاستدلال الضبابي إلى خرج رقمي نهائي ويتم بعدة طرق أشهرها طريقة مركز الثقل التي يتم من خاللها حساب مركز ثقل املجموعة الضبابية الناتجة عن عملية االستدالل، أو طرق القيمة العظمى لالنتماء.

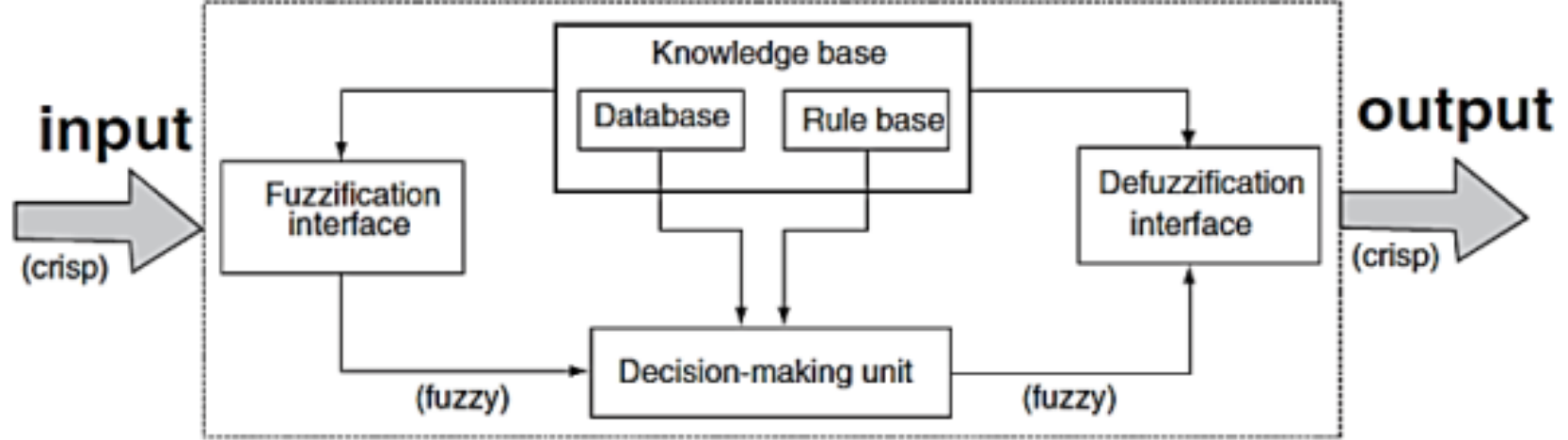

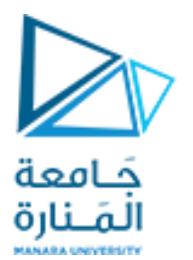

# **واجهة املنطق الضبابي – ماتالب:**

بكتابة fuzzy ضمن نافذة األوامر تظهر واجهة التعامل مع املنطق الضبابي في ماتلاب بكامل محتوياتها (أداة تعديل النظام – أداة تعديل القواعد – أداة تعديل توابع الانتماء – عارض القواعد وعارض السطوح)

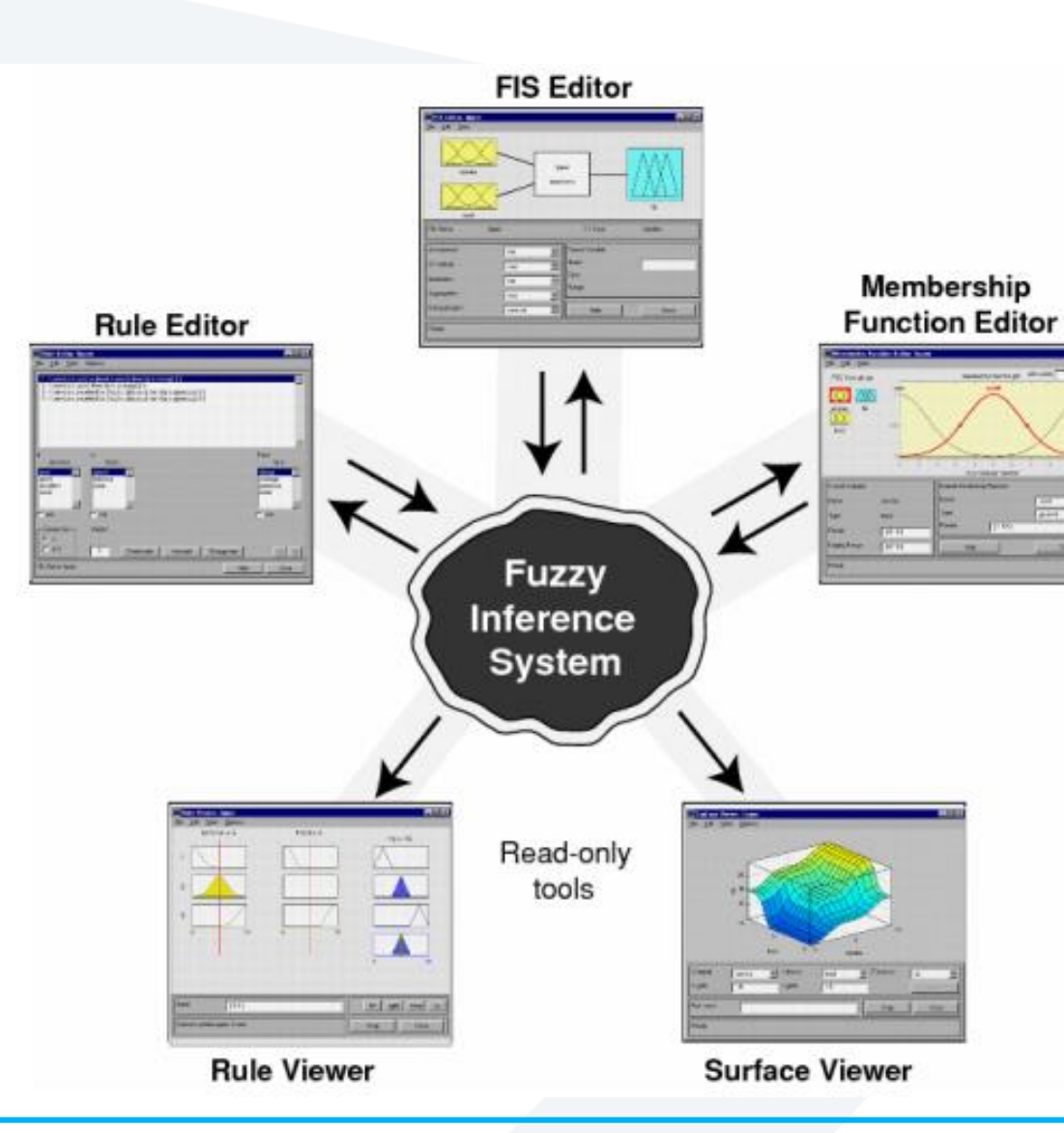

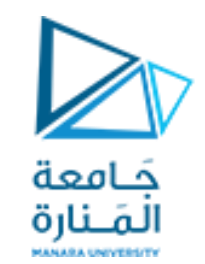

## **:Tipping Problem– 1 مثال**

- مداخل هذا النظام )الخدمةService، الطعام Food).
	- خرج النظام (الدفع الإضافي Tip).
	- مجموعات كل متحول من متحولات النظام:

- Service: poor, good, excellent.
- Food: rancid, delicious.
- Tip: cheap, average, generous.

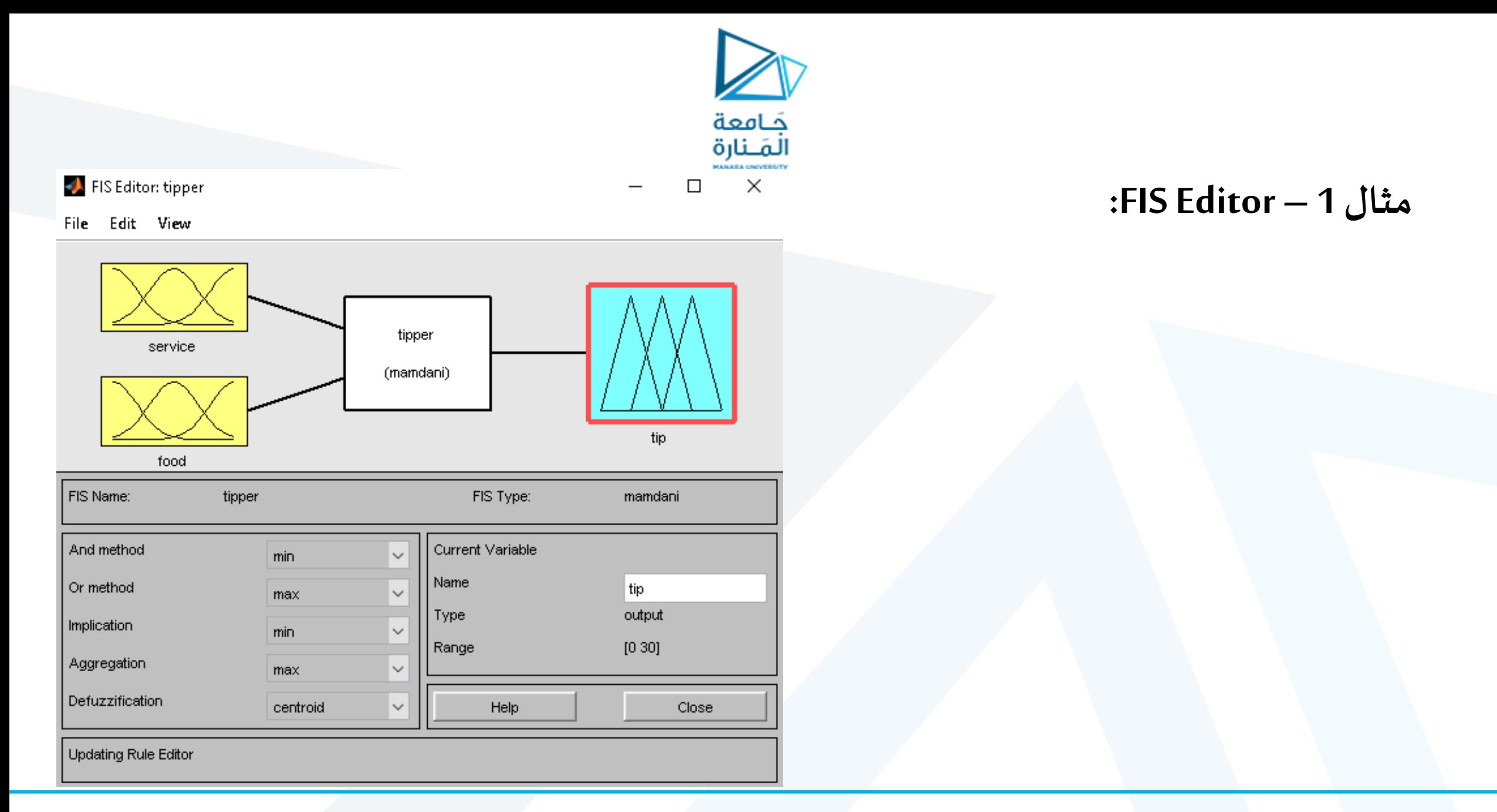

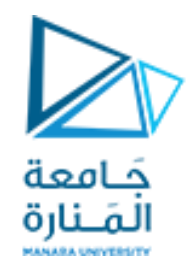

#### $\blacklozenge$  Membership Function Editor: tipper

 $\times$  $\Box$ 

#### File Edit View

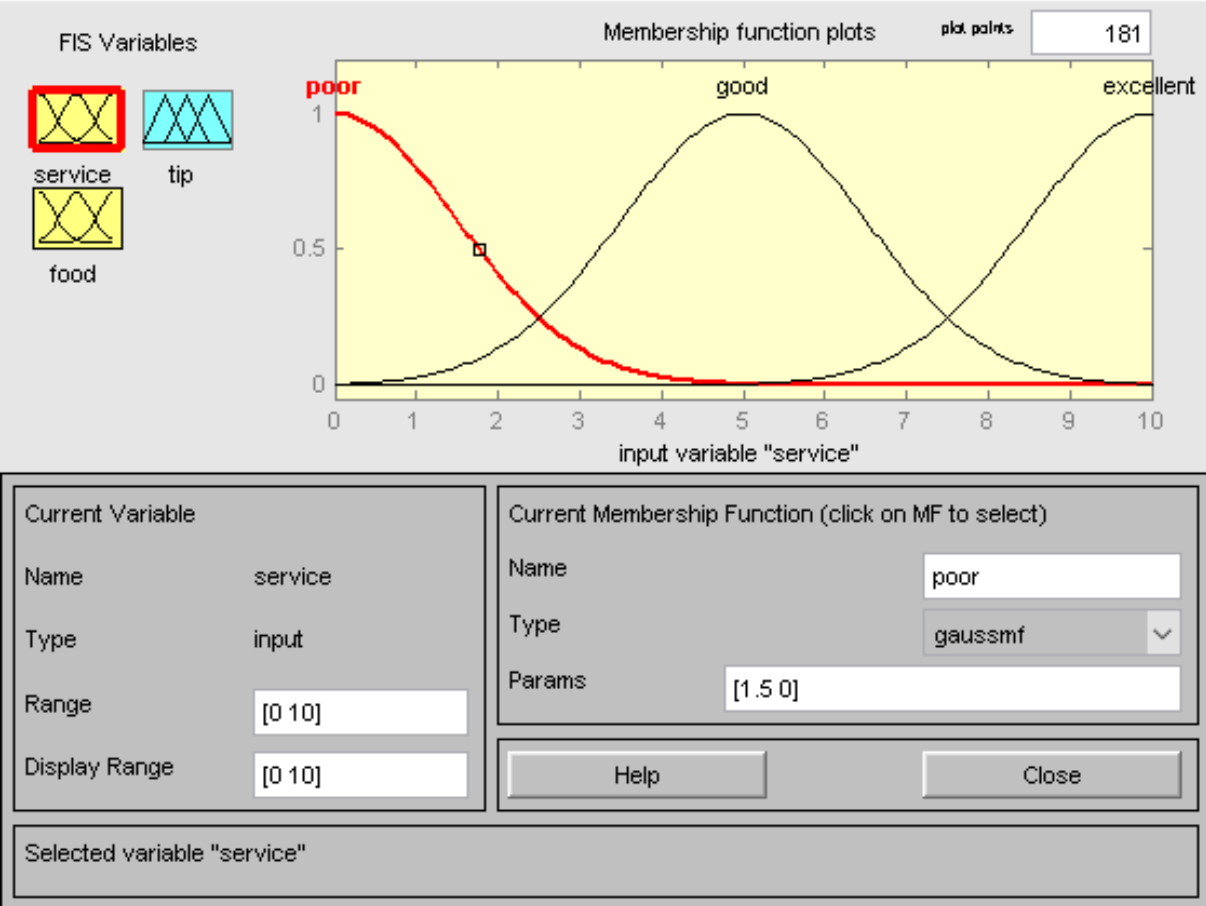

## **مثال 1 – الدخل األول Service:**

ثلاثة توابع انتماء غاوصية بارامتراتها:  $[1.5 \ 0]:$ الأول الثاني: [5 1.5] الثالث: [10 1.5]

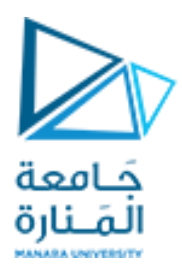

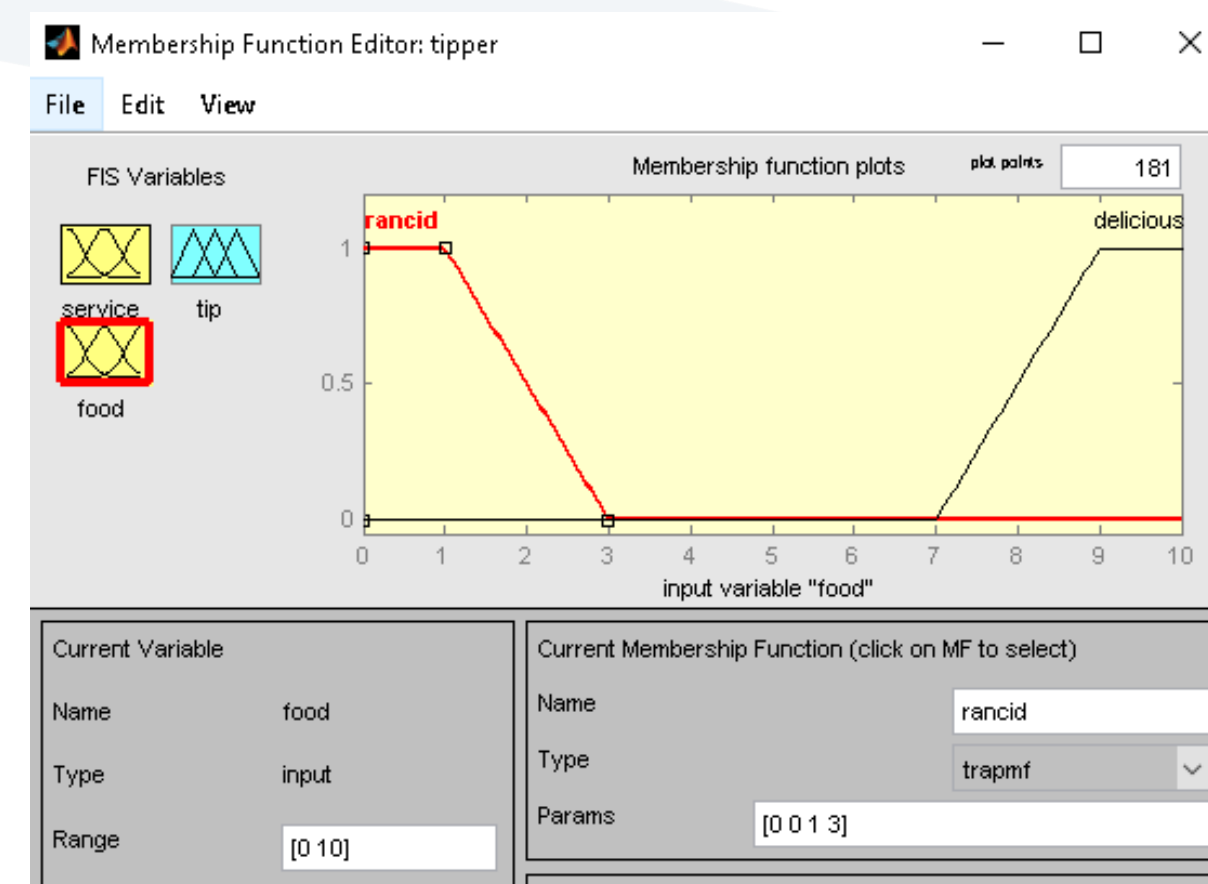

Help

Display Range

Selected variable "food"

 $[010]$ 

## **مثال 1 – الدخل الثاني Food:**

تابعان شبه منحرفان بارامترات كل منهما: األول [3 1 0 0] الثانيً[10 10 9 7]

Close

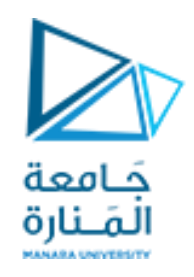

 $\times$ 

 $\Box$ 

#### Membership Function Editor: tipper

#### File Edit View

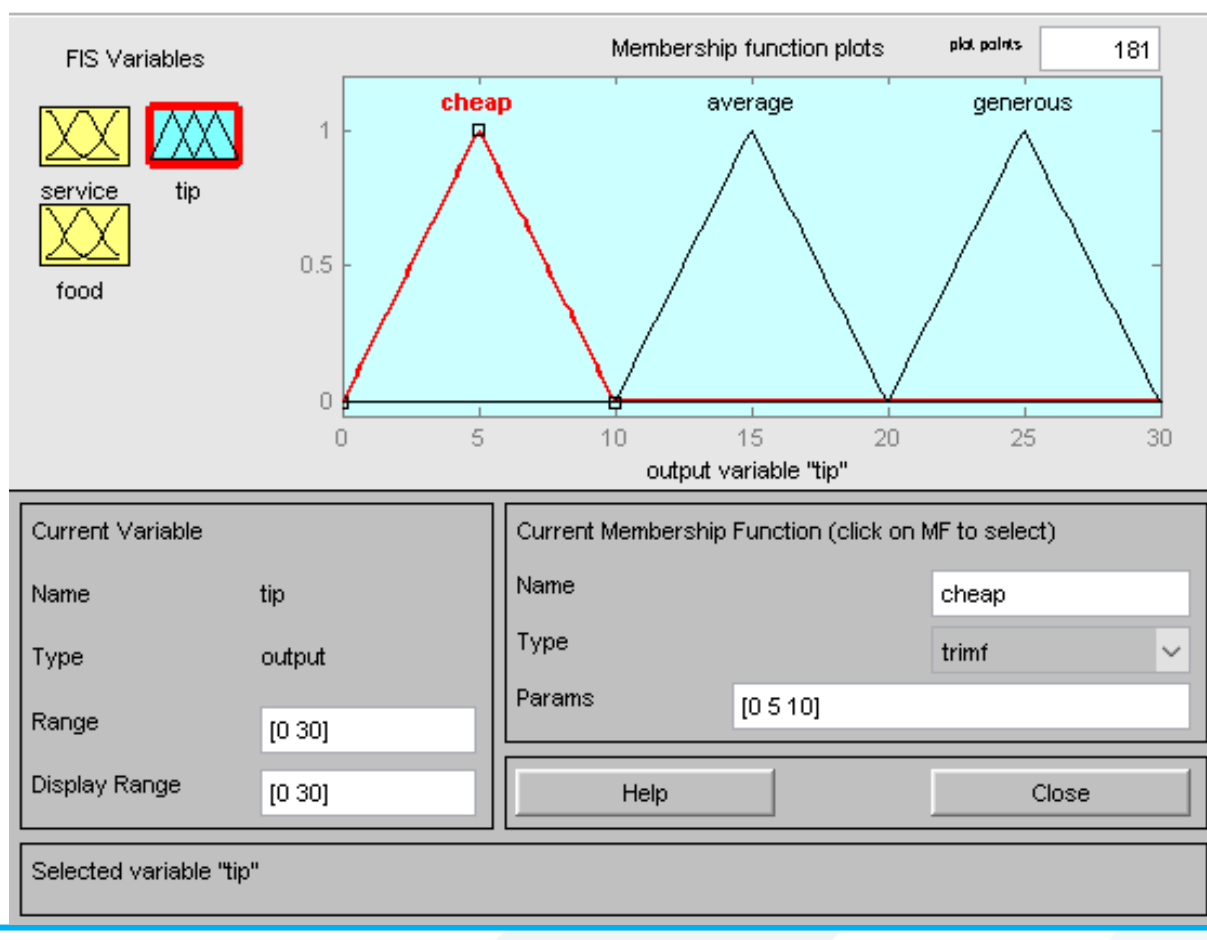

## **مثال 1 – الخرج Tip:**

ثلاثة توابع مثلثية بارامترات كل منها:  $[0 5 10]$  الأول: الثاني: [20 15 10] الثالث: [30 25 20]

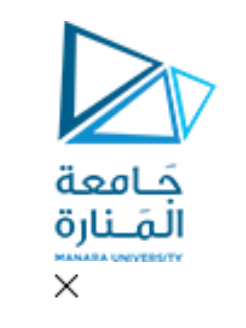

П

#### Rule Editor: tipper

File Edit View Options

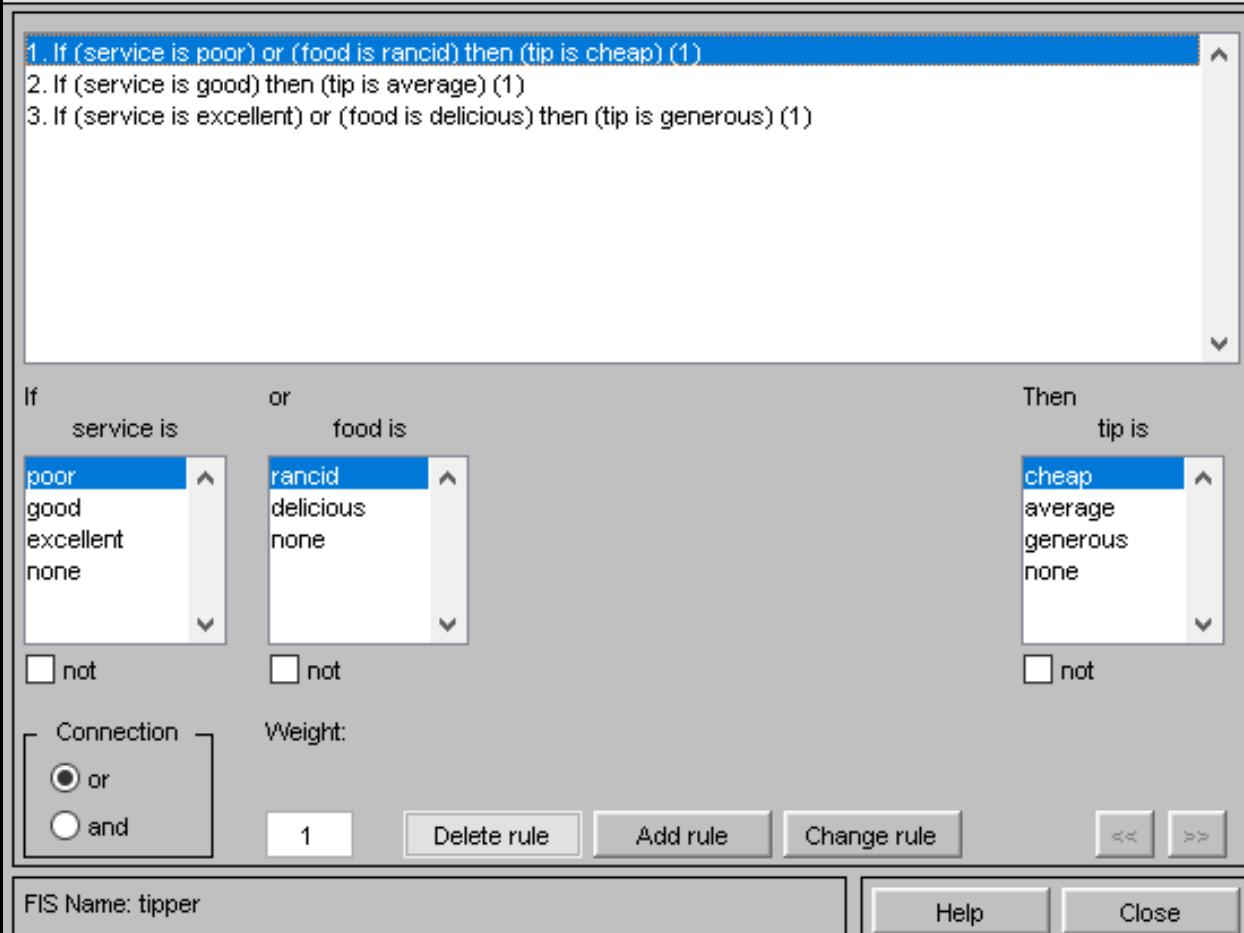

## **مثال 1 – القواعد Rules:**

• لنفترض أنه لدينا ثلاث قواعد فقط لنظامنا الحالي: 1. If (service is poor) or (food is rancid) then (tip is cheap) 2. If (service is good) then (tip is average) 3. If (service is excellent) or (food is delicious) then (tip is generous)

• إلدخال هذه القواعد ندخل إلى RuleEditor من نافذة تعديل النظام األساسية:

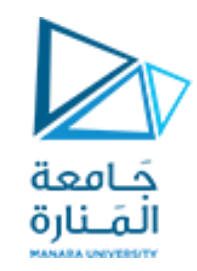

## **مثال 1 – حفظ أو تصدير امللف:**

- يمكن حفظ الملف أو تصديره إلى ملف أو إلى فضاء عمل ماتلاب في أي مرحلة باستخدام الأمر export من القائمة File .
- كما يمكن من نفس القائمة ومن التبويبة import استيراد ملف لنظام ضبابي مصمم مسبقاً لاستعراضه أو التعديل عليه.  $\frac{1}{2}$

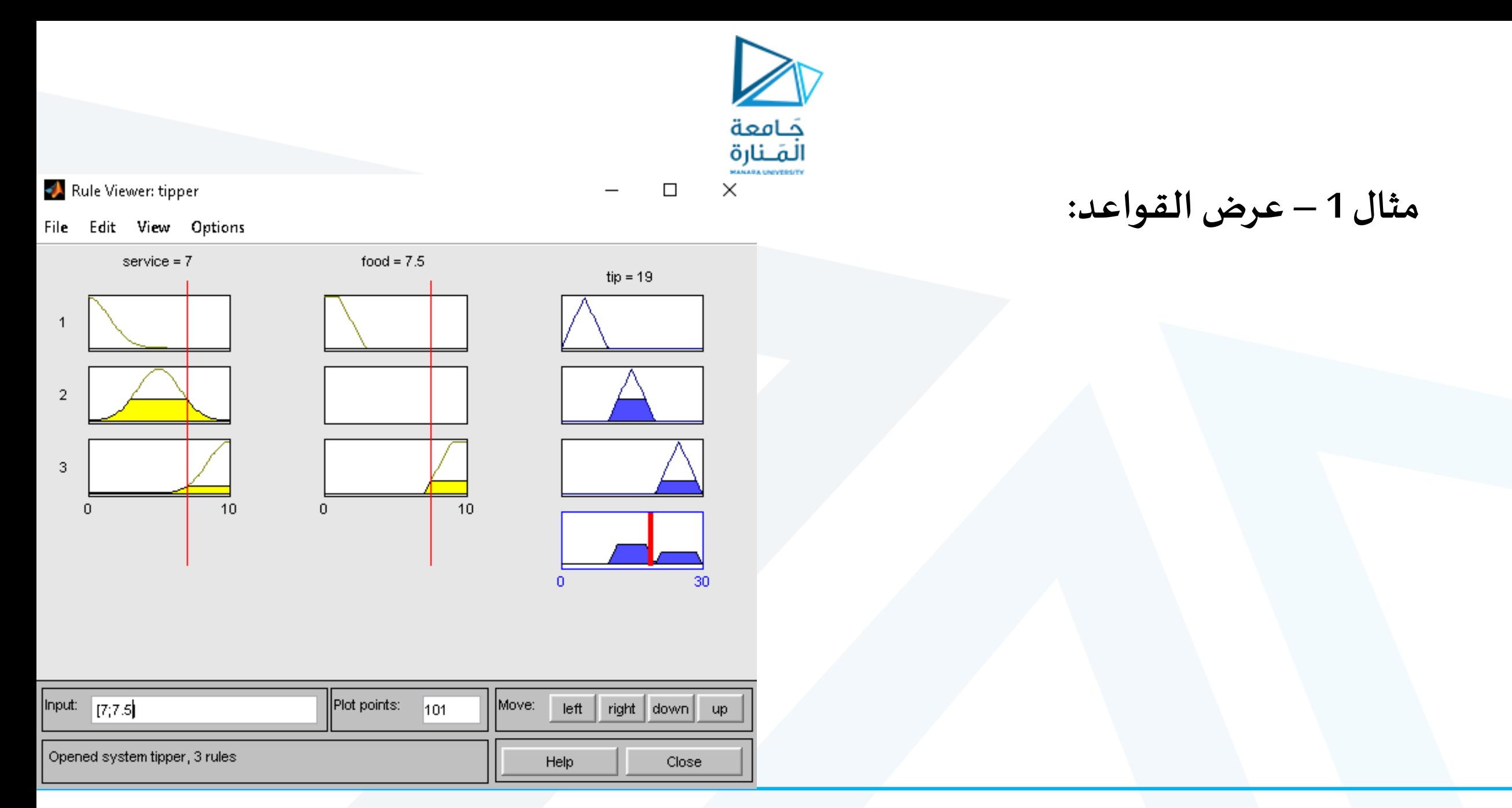

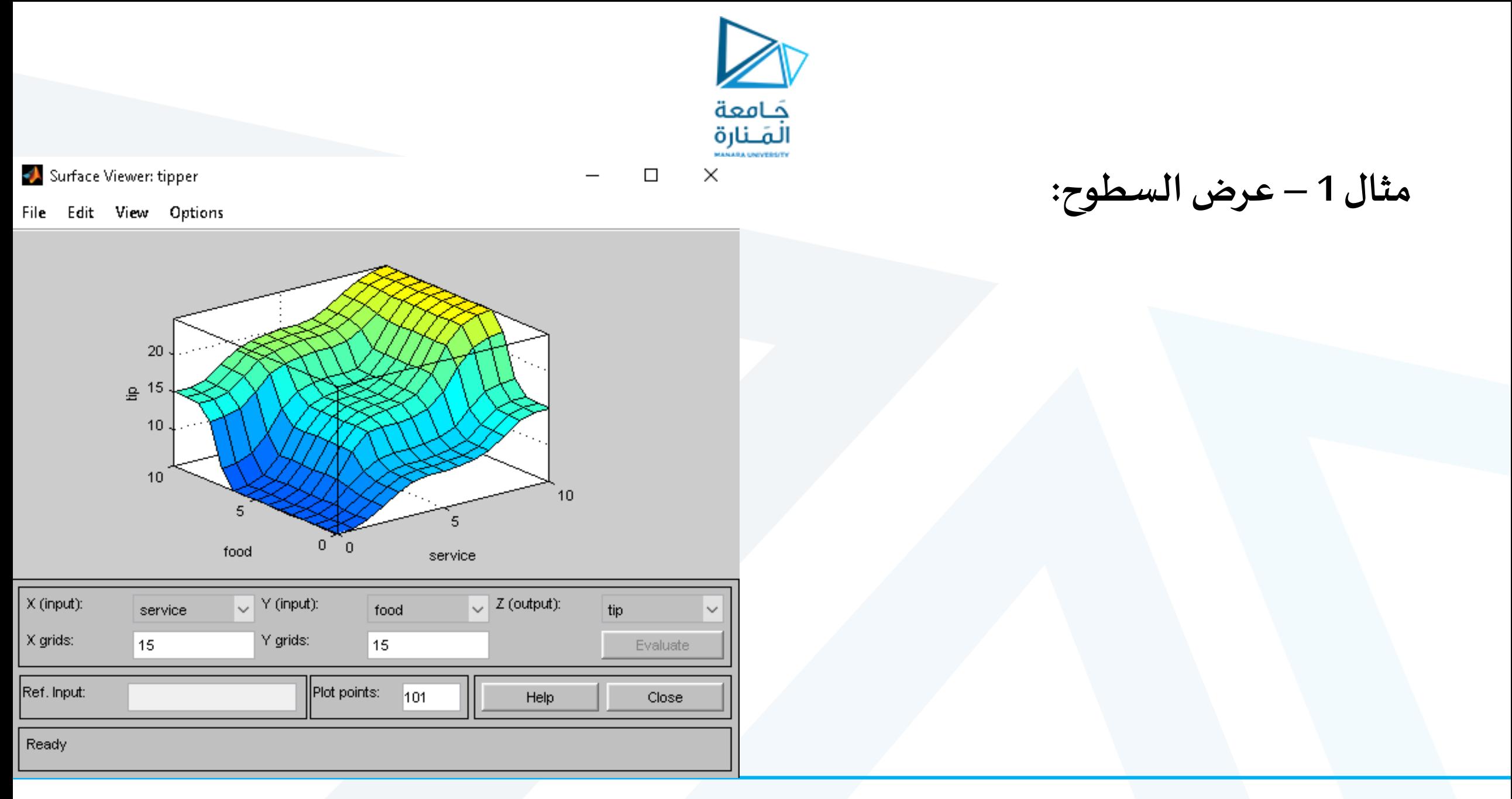

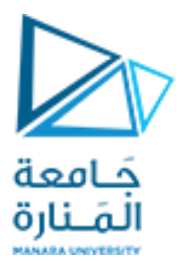

# **مثال 2 – نظام تفادي عقباتلروبوتتفاضليبثالثحساساتUltrasonic:**

SA FIS Editor: ultrasonicc

 $\Box$   $\times$ 

File Edit View

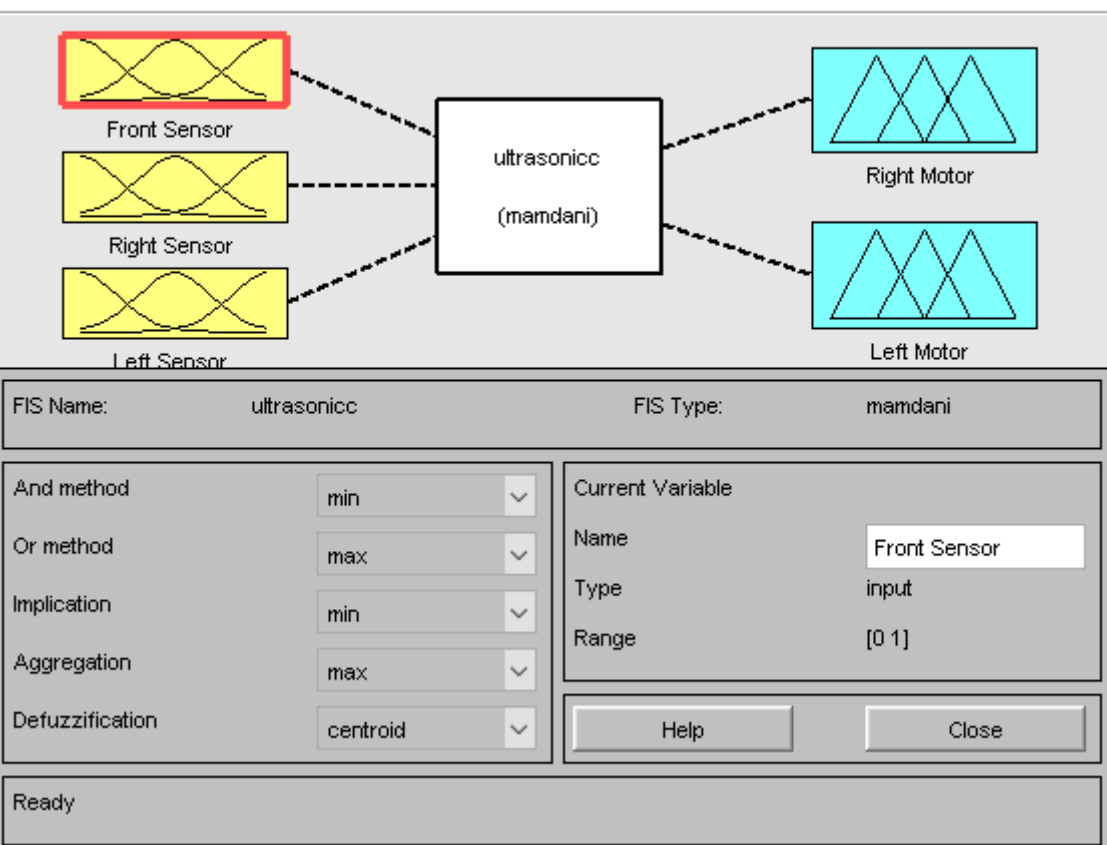

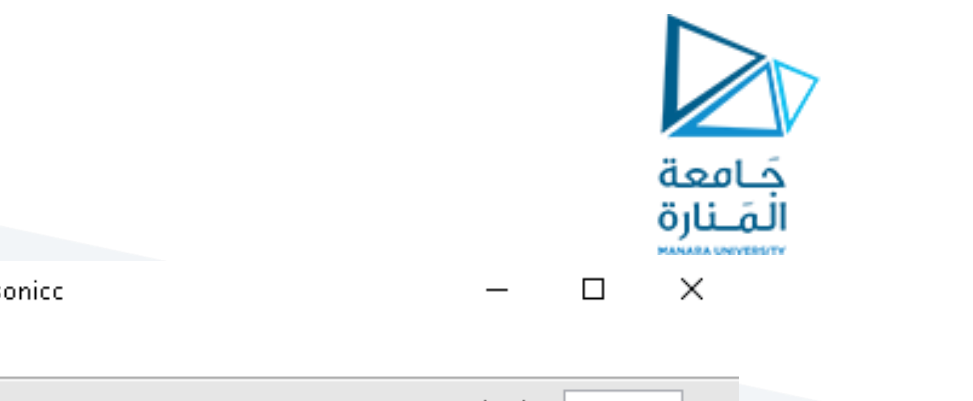

**مثال 2 –أحد املداخل:**

ثلاثة توابع انتماء مثلثية بارامتراتها:  $[000.3]$ : الأول الثاني: [0.8 0.5 0.2] الثالث: [1 1 0.7]

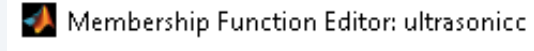

#### File Edit View

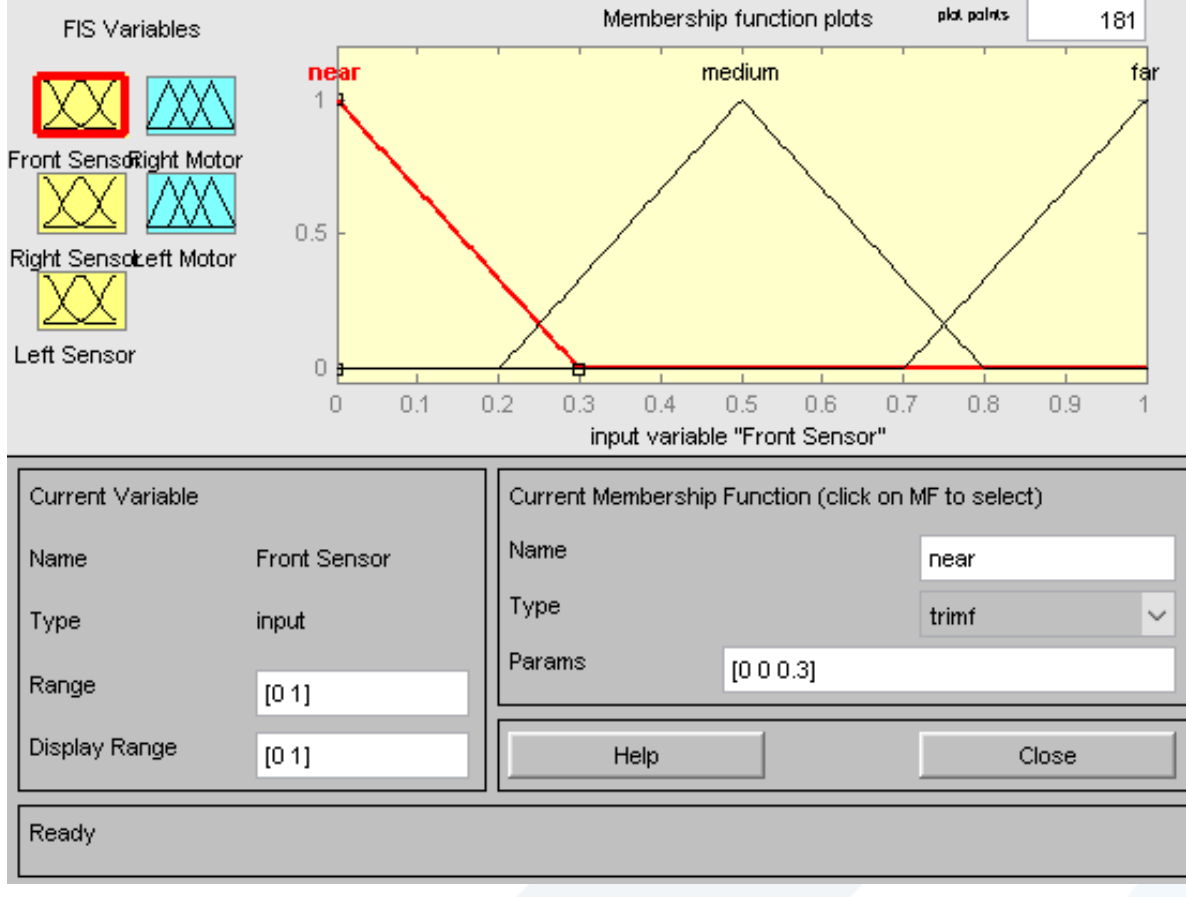

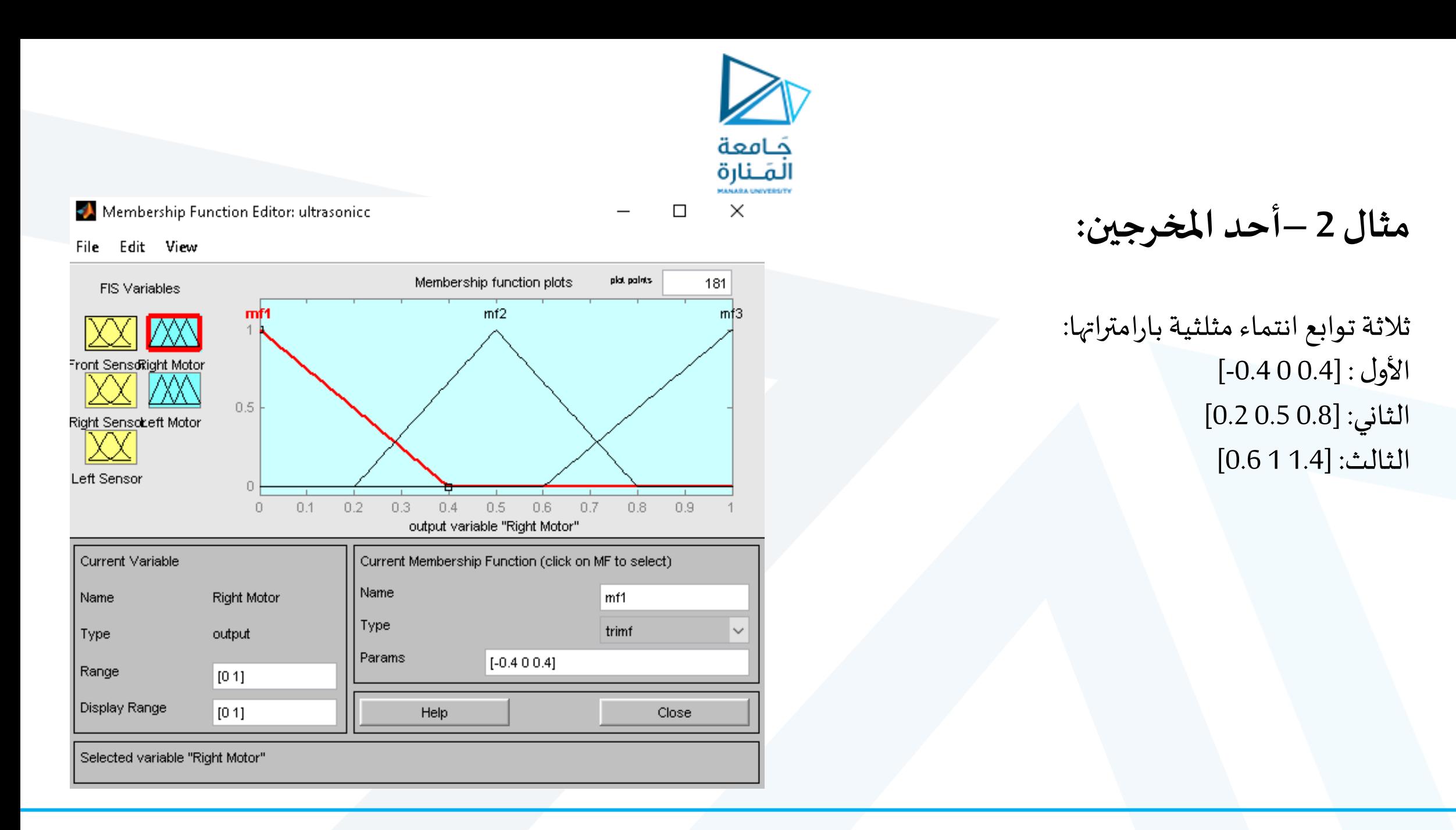

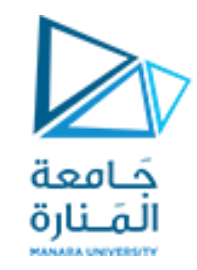

**مثال 2 – القواعد:**

لوضع القواعد الضبابية الناظمة لعمل هذا النظام يجب االنتباه إلى أن الروبوت من النوع تفاضلي الحركة أي إعطاء سرعتين مختلفتين لعجلتيه سيحرك الروبوت باتجاه ما. مثالً عن قاعدتين:

If (Front Sensor is far) and (Right Sensor is not near) and (Left Sensor is not near) then (Right Motor is fast)(Left Motor is fast)

If (Front Sensor is medium) and (Right Sensor is medium) and (Left Sensor is near) then (Right Motor is slow)(Left Motor is med) (1)

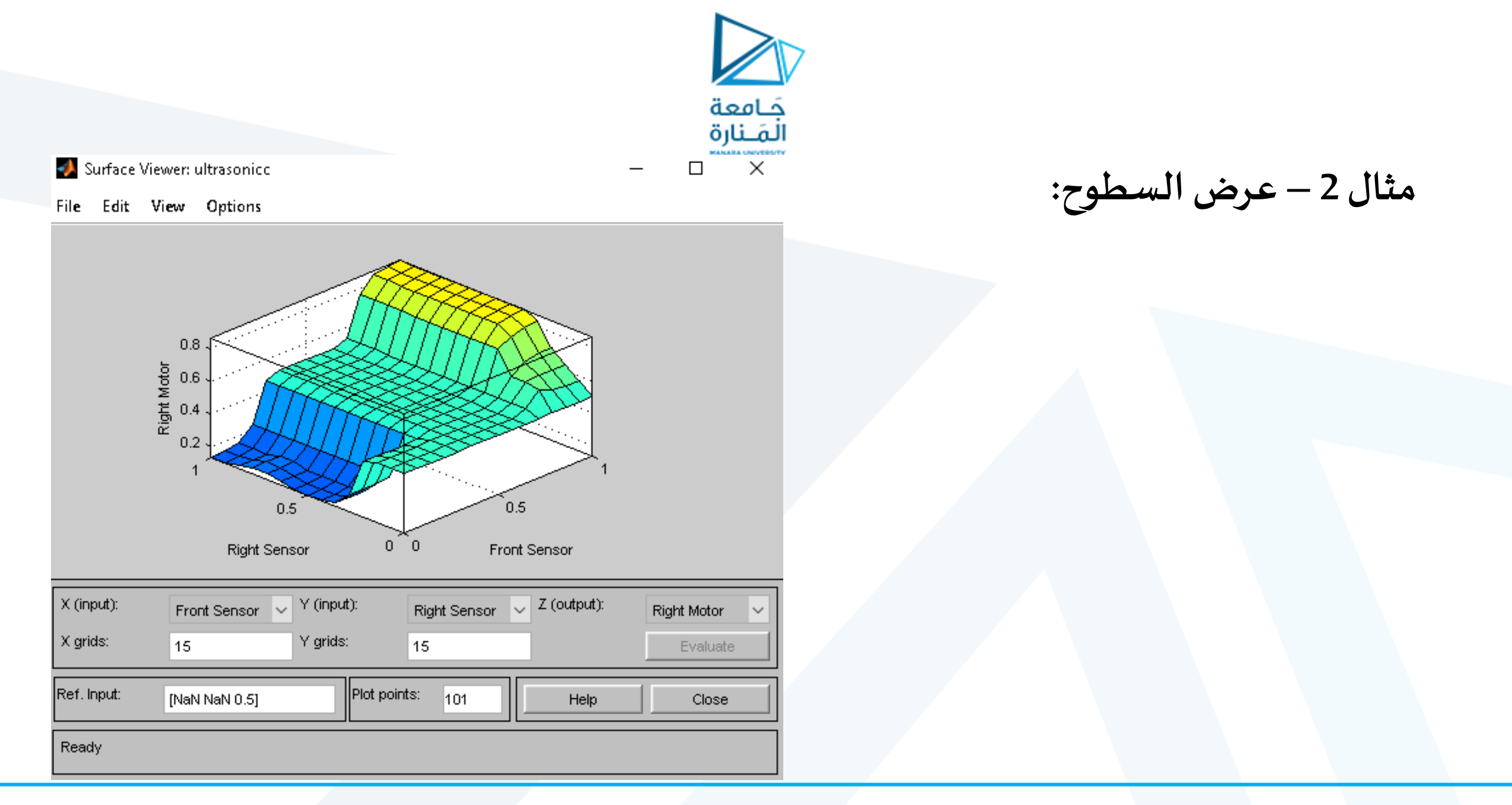

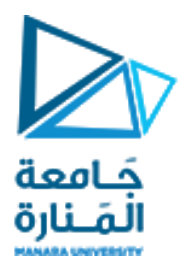

## **Inverted Pendulum problem موازنةالنواساملقلوب : 3 مثال**

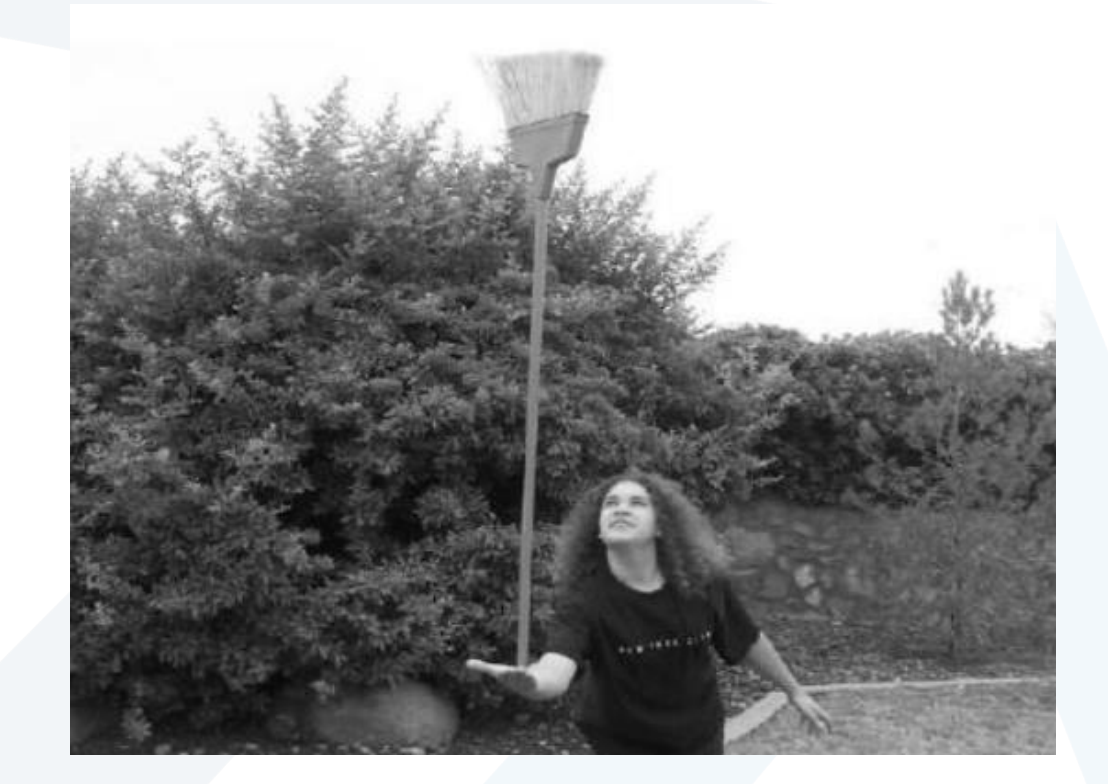

https://manara.edu.sy/ <https://manara.edu.sy/>

## **املسألة:**

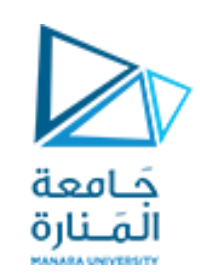

- عند موازنة العصا (النواس المقلوب) لا نعتمد على النموذج الرياضي الدقيق، ولا نحتاج لمعرفة النموذج الديناميكي للنظام.
- يمكن تصميم متحكم ضبابي بدخلين وخرج وحيد للتحكم بالنظام.
	- متحولات الدخل: زاوية انحراف العصا وتغير الزاوية.
		- متحول الخرج: القوة اللازم تطبيقها على العصا.

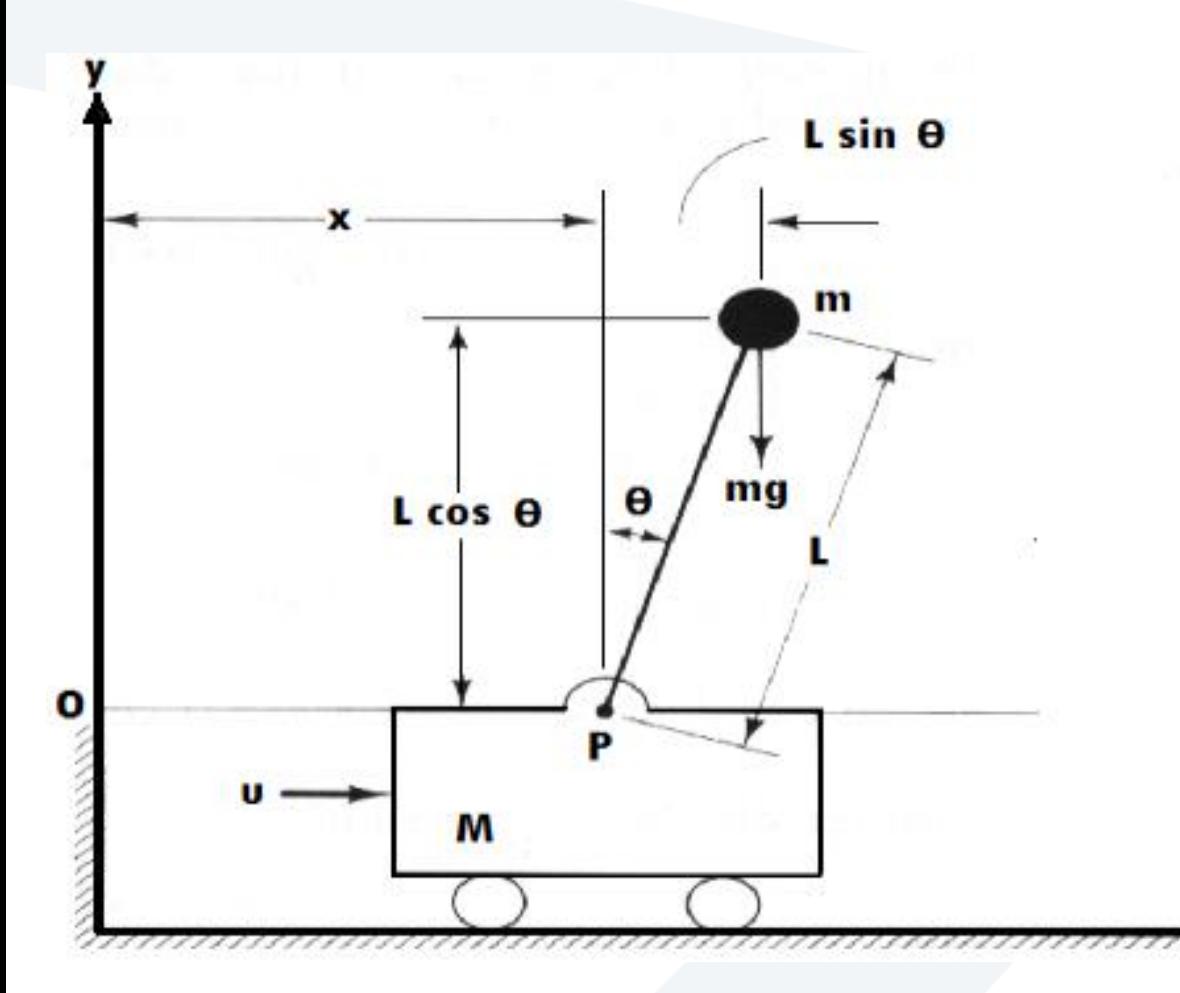

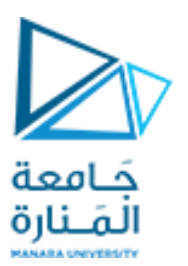

**املسألة:**

## **State space representation**

Inverted pendulum

Let  $x_1 = \theta$  and  $x_2 = \dot{\theta}$ . Then:

$$
\begin{array}{rcl}\n\dot{x}_1 & = & x_2 \\
\dot{x}_2 & = & \frac{g \sin x_1 - \frac{m l x_2^2 \cos x_1 \sin x_1}{m_c + m}}{l \left(\frac{4}{3} - \frac{m \cos^2 x_1}{m_c + m}\right)} + \frac{\cos x_1}{l \left(\frac{4}{3} - \frac{m \cos^2 x_1}{m_c + m}\right)} u\n\end{array}
$$

**املسألة -متحوالت الدخل والخرج:**

• املجموعاتالضبابيةللدخل األول )الزاوية θ)

 $\left(\theta^{\,\prime}\right)$  المجموعات الضبابية للدخل الثاني (السرعة الزاوية  $\,$ 

• المجموعات الضبابية للخرج (القوة f)

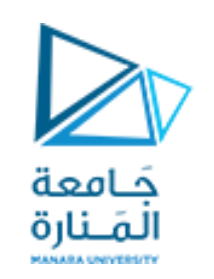

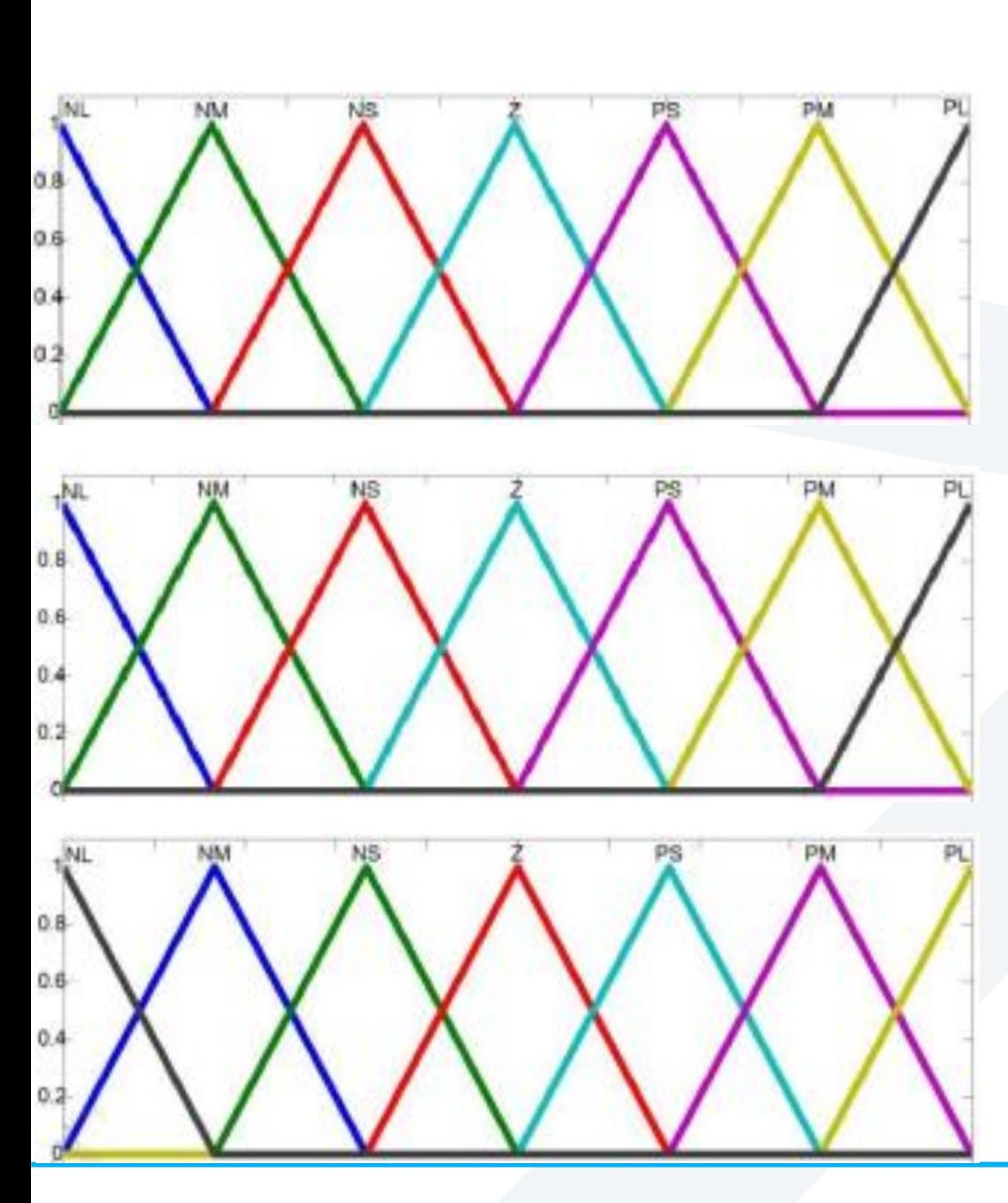

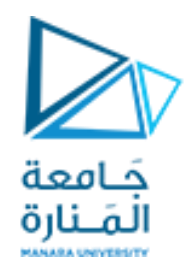

**املسألة – جدول القواعد:**

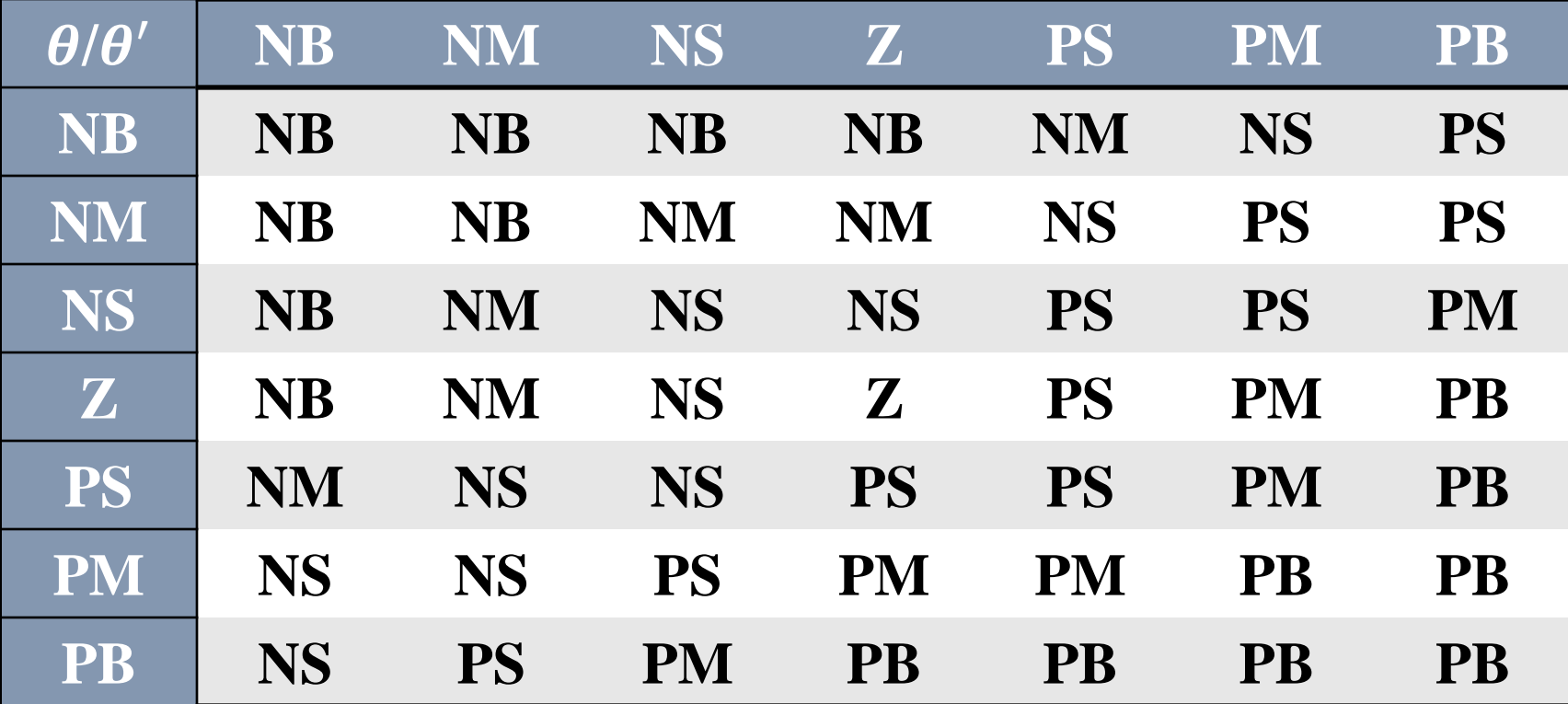

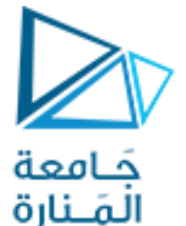

**نظام التحكم الضبابي:**

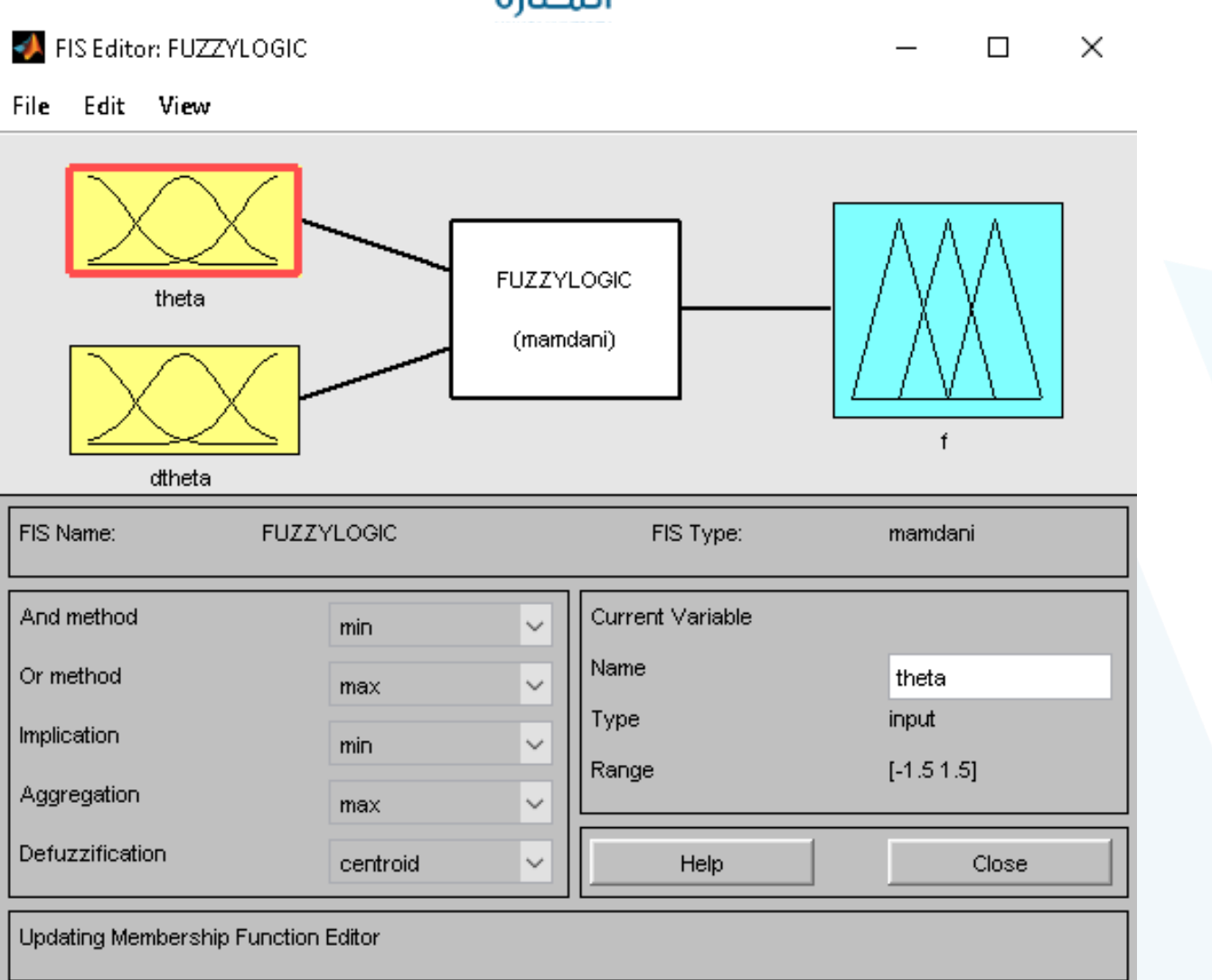

Membership Function Editor: FUZZYLOGIC

 $\times$  $\Box$ 

جَــامعة<br>المَــنارة

File Edit View

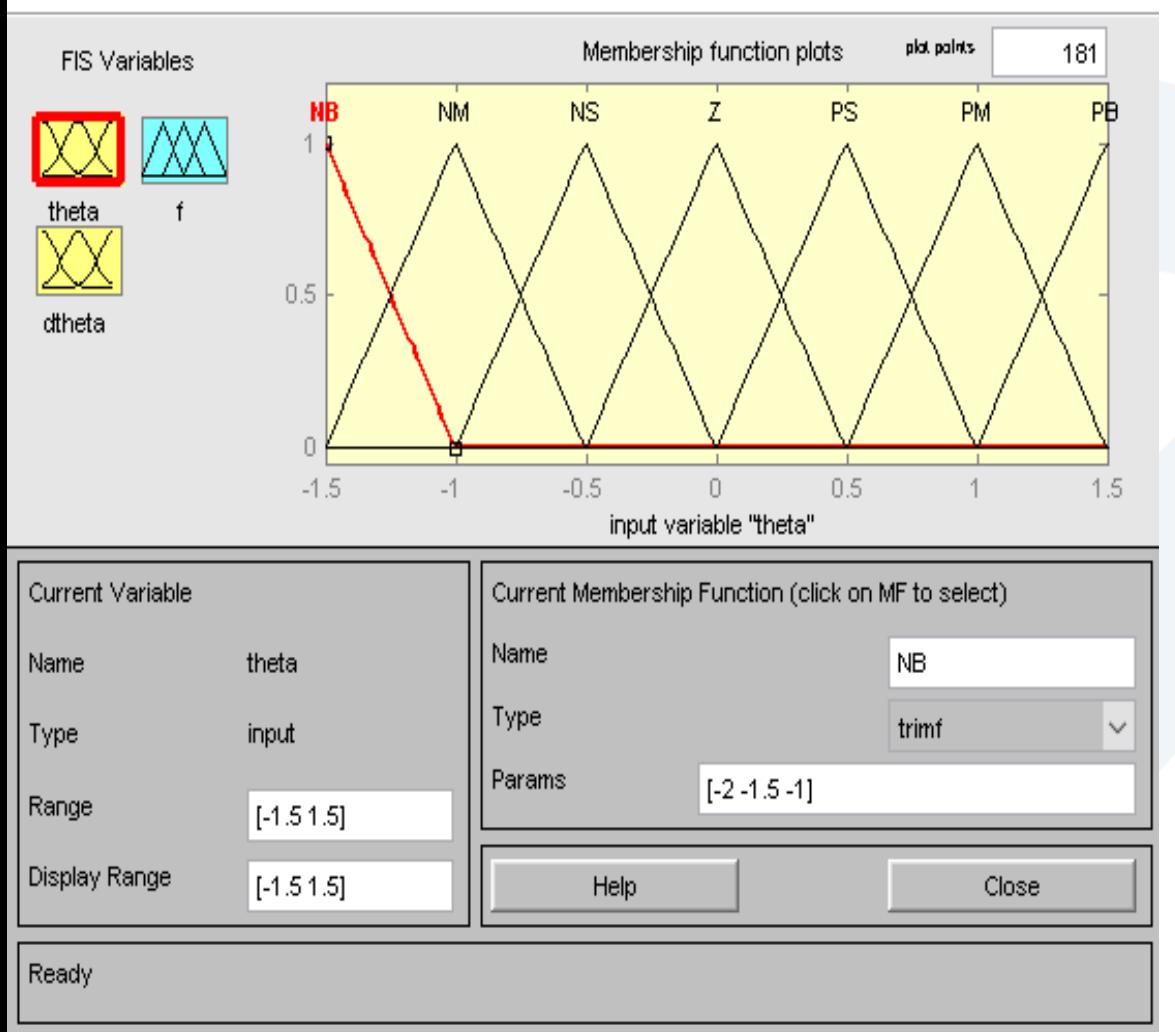

**املجموعاتالضبابيةللدخل األول:** سبعة توابع مثلثية بارامترات كل منها:

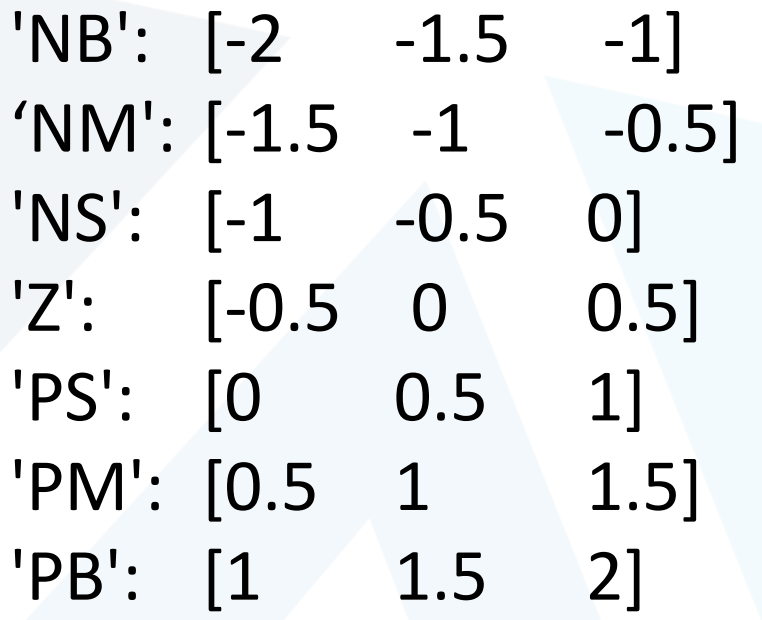

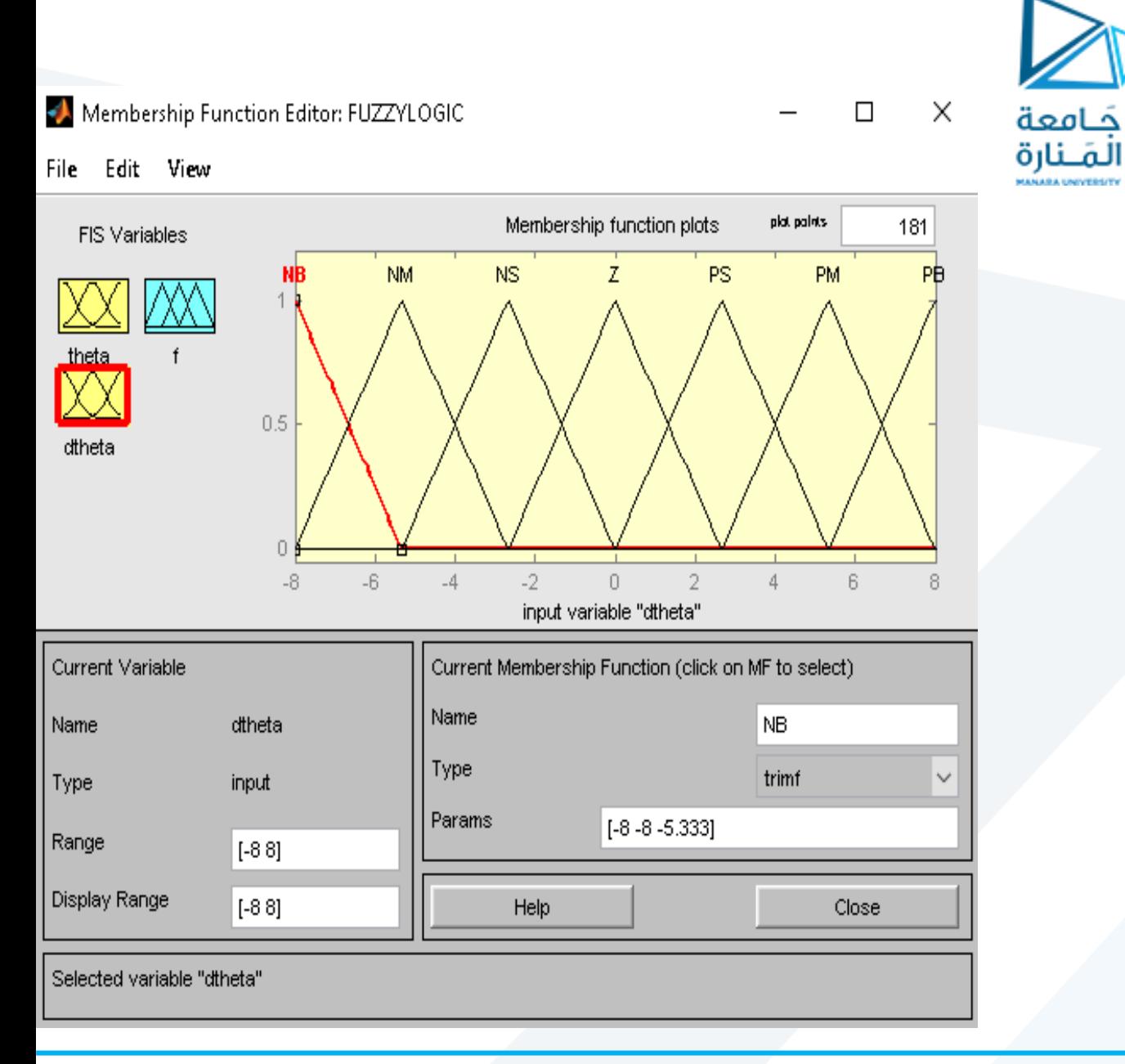

**املجموعات الضبابية للدخل الثاني:**

سبعة توابع مثلثية بارامترات كل منها:

 $^{\prime}$ NB': [-8 -8 -5.333]  $'MM':[-8$  -5.333 -2.667]  $'NS':$   $[-5.333$   $-2.667$  0] 'Z': [-2.667 0 2.667] 'PS': [0 2.667 5.333] 'PM': [2.667 5.333 8] 'PB': [5.333 8 8]

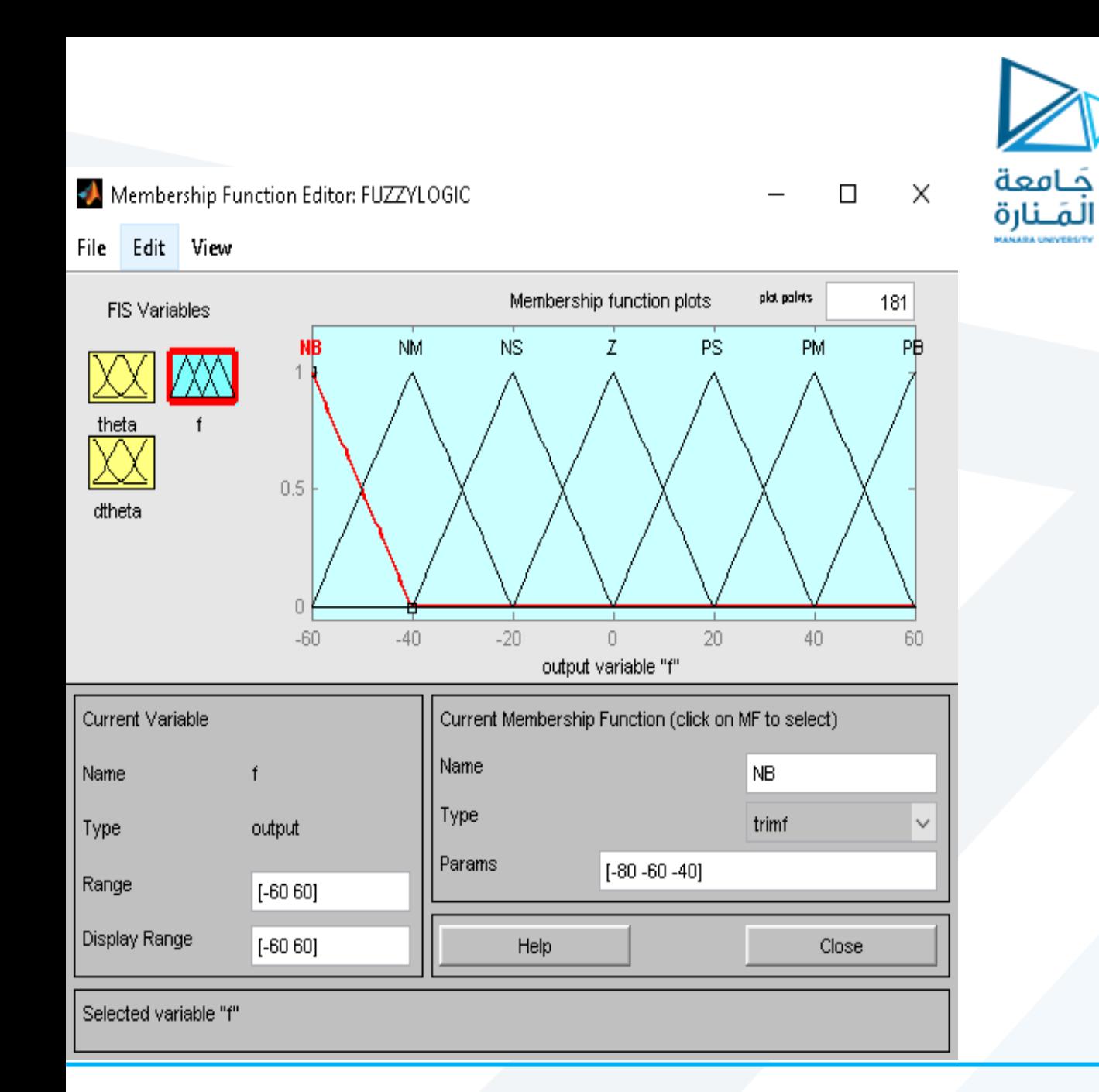

سبعة توابع مثلثية بارامترات كل منها:

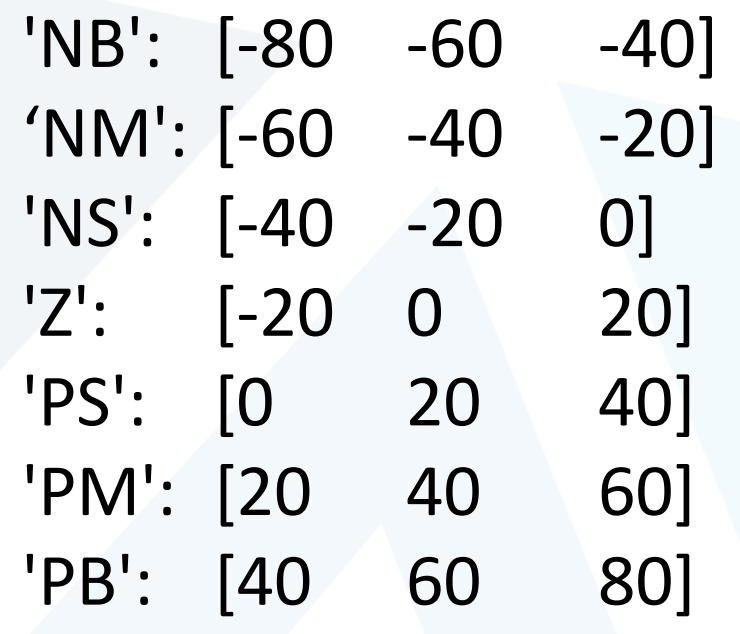

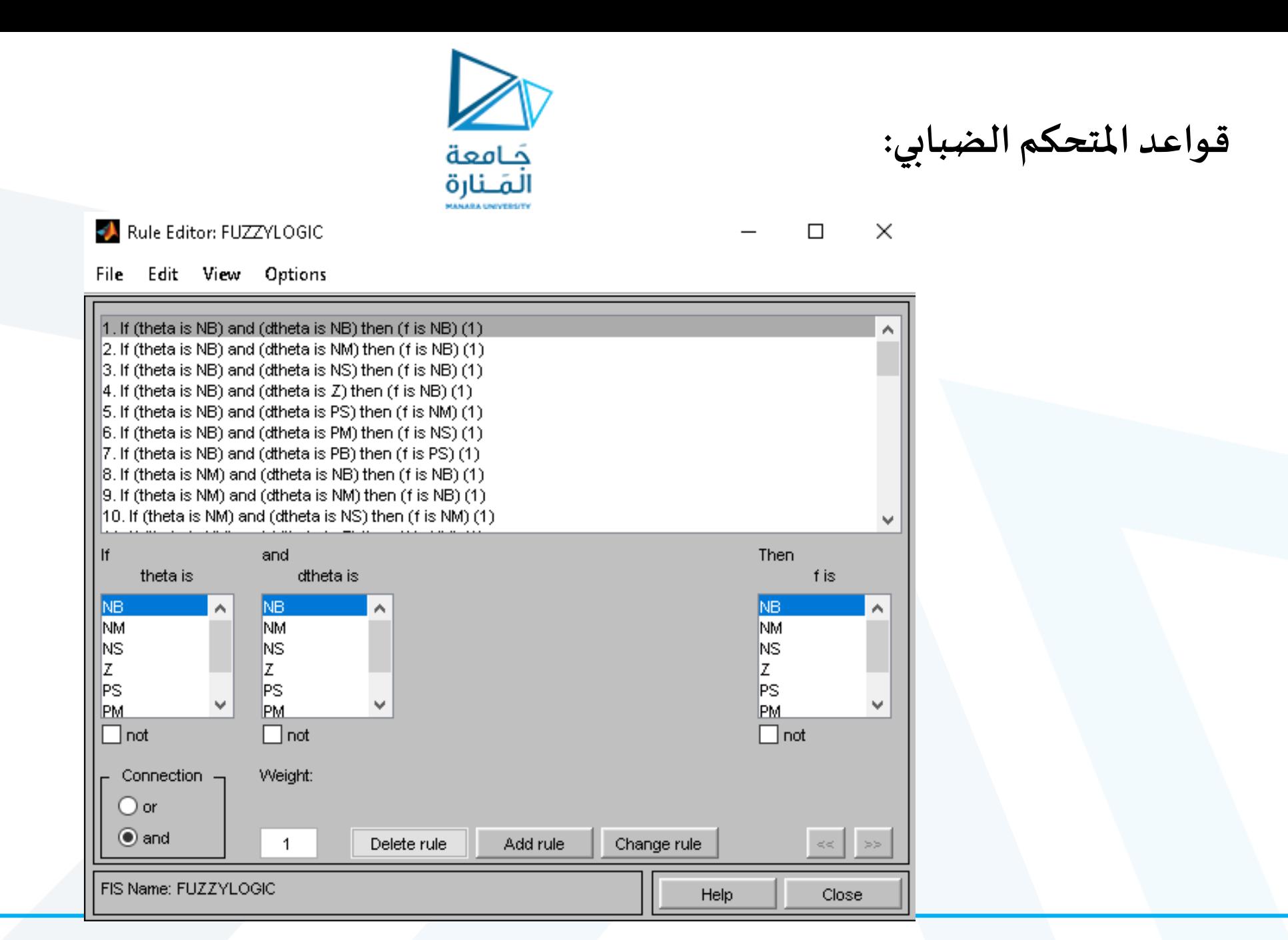

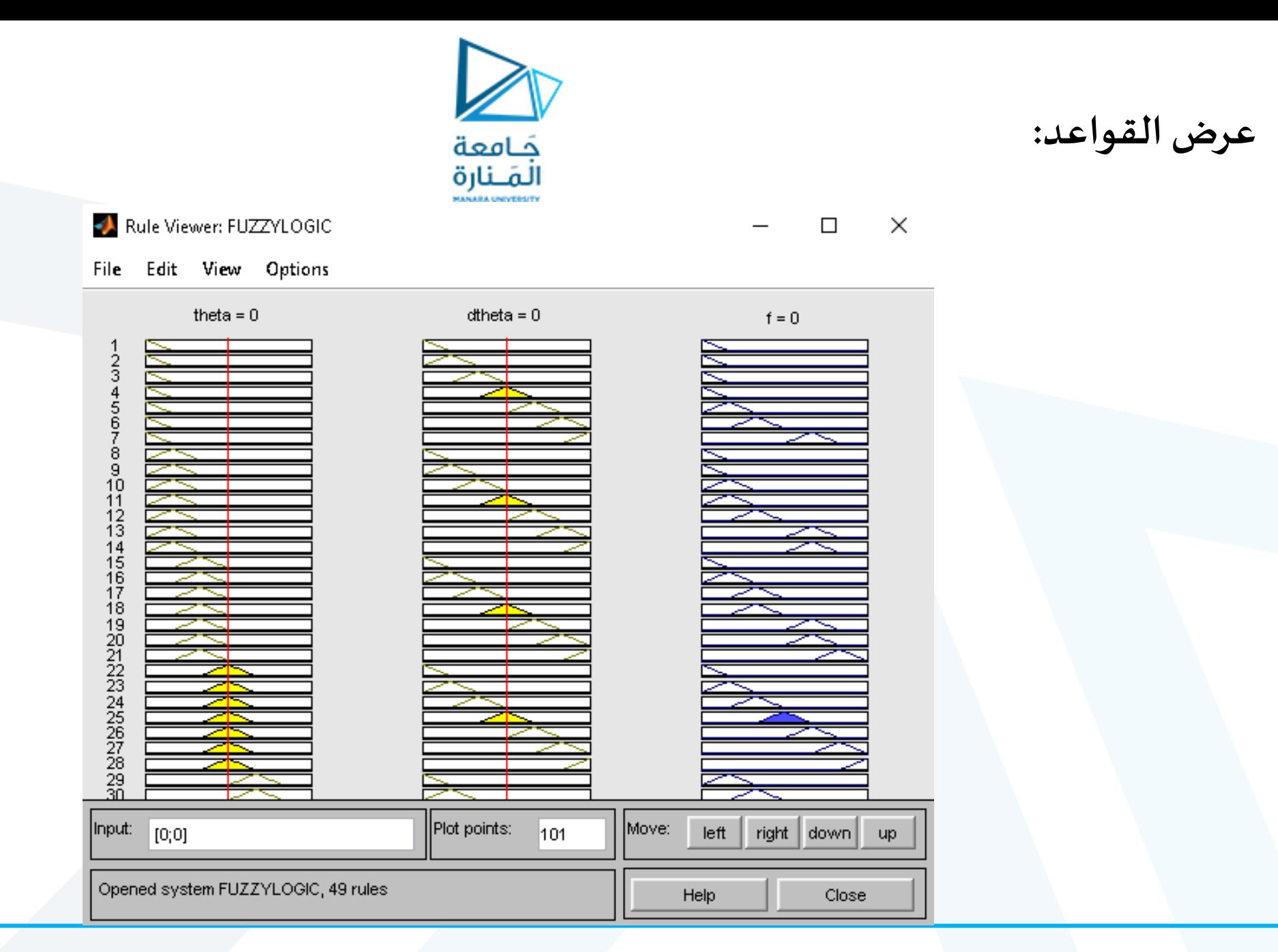

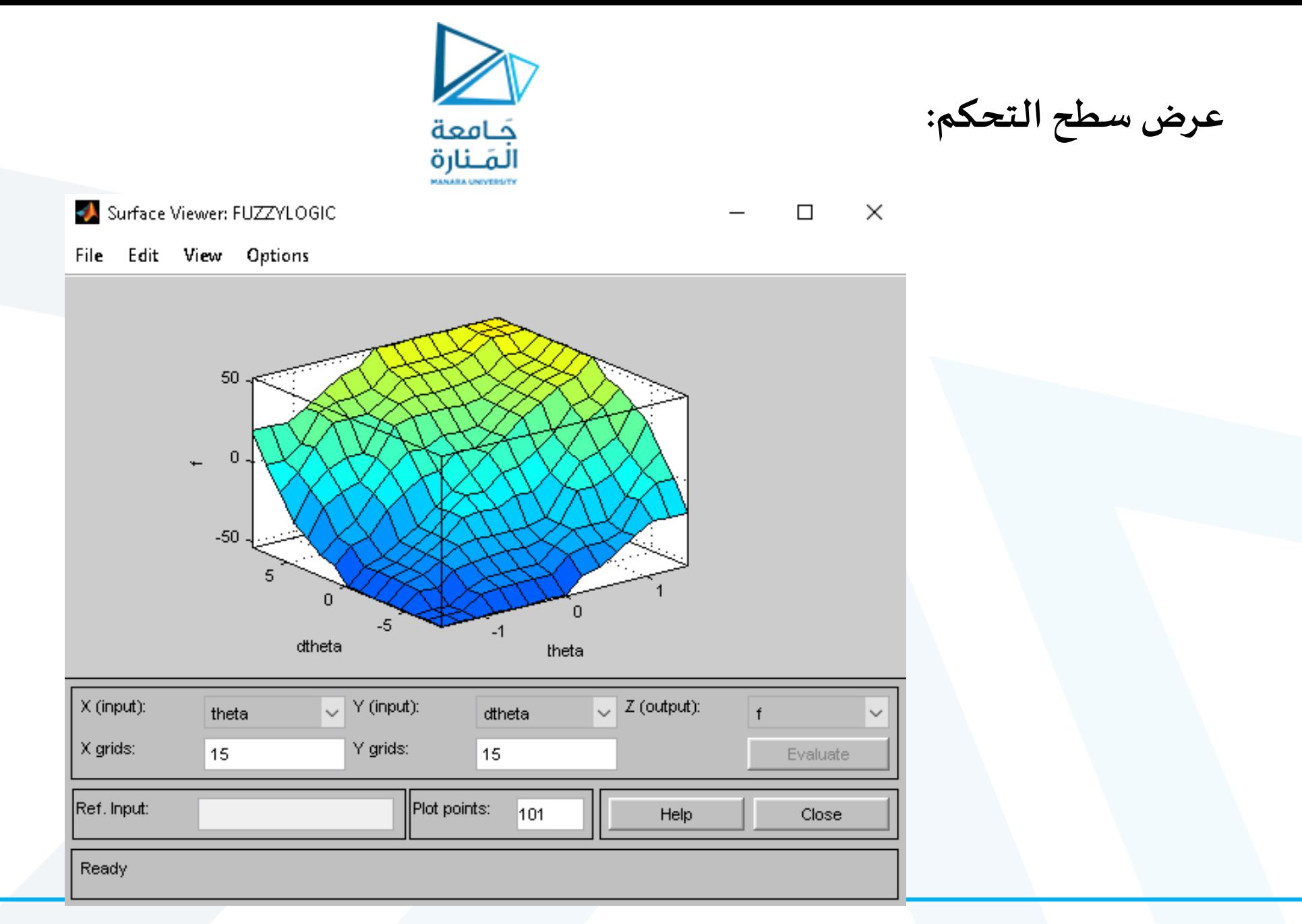

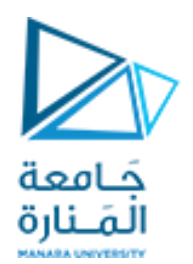

**بنية النظام الضبابي:**

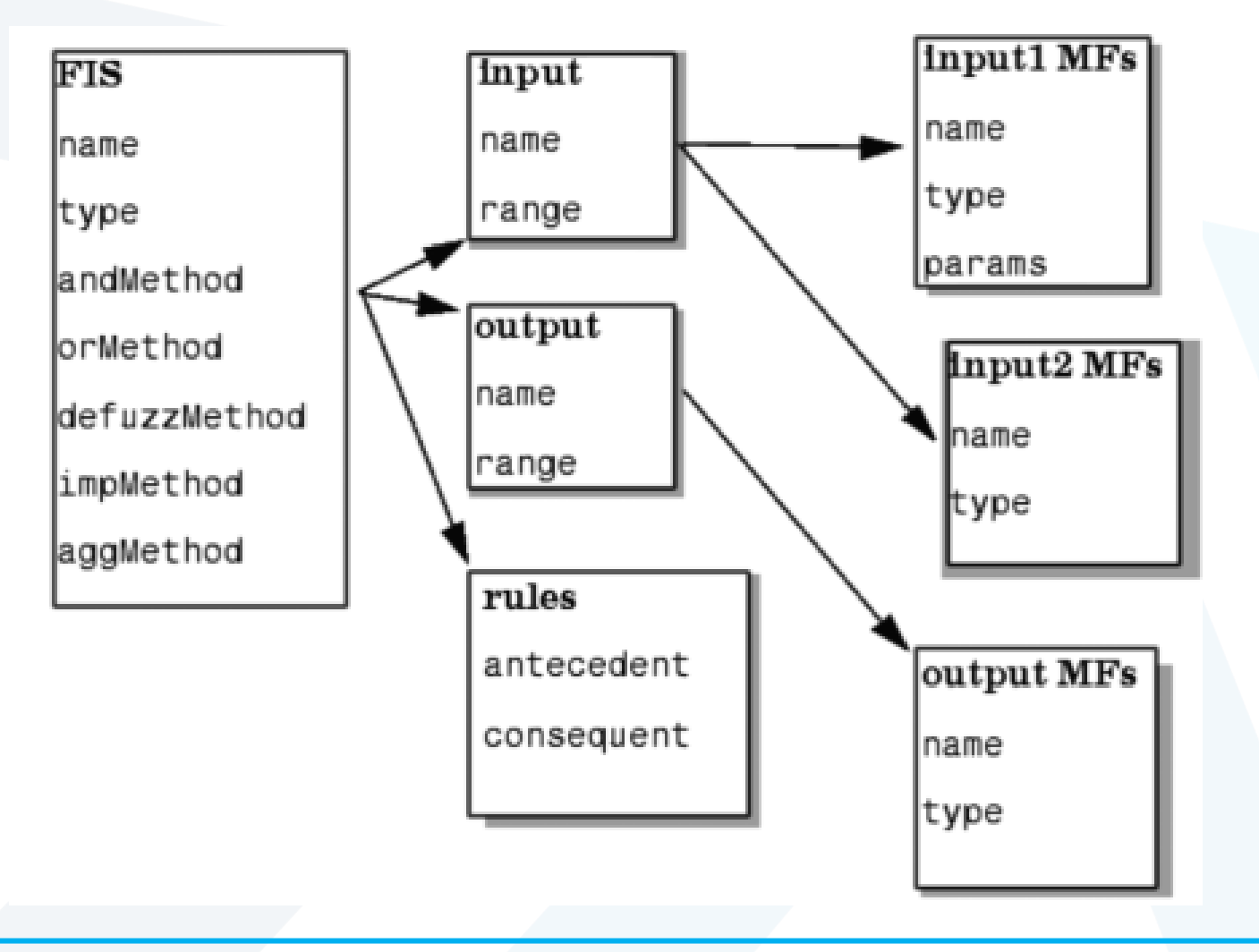

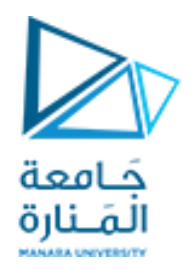

**تصميم النظام الضبابي باستخدام التعليمات:**

a=newfis('Inverted Pendulum'); a=addvar(a,'input','Theta',[-1.5 1.5]); a=addmf(a,'input',1,'NB','trimf',[-1.5 -1.5 -1]);

```
…
a = addvar(a, 'input', 'dTheta', [-8 8]);a=addmf(a,'input',1,'NB','trimf',[-8 -8 -5.33]);
```
... a=addvar(a,'output','Force',[-60 60]); a=addmf(a,'output',1, 'NB','trimf',[-80 -60 -40])

```
rulelist= [1 1 1 1 1;
            1 2 1 1 1;
            1 3 1 1 1;
a=addrule(a,rulelist);
```
force=evalfis( $[0.5 1]$ , a)

تعليمات لقراءة وحفظ النظام الضبابي: getfis(a) لمعرفة تفاصيل النظام الضبابي المخزن في المتحول a

> a=readfis('invp.fis') لقراءة الملف الضبابي من الملف fis.invp

writefis(fismat,'filename') لحفظ الملف الضبابي المخزن في المتحول a ضمن ملف اسمه filename

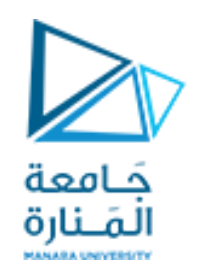

**استخدام املتحكم الضبابي في SIMULINK:**

يجب وضع اسم ملف النظام الضبابي المستخدم ضمن block المتحكم الضبابي بالشكل التالي:

Parameters

FIS name: (For a file, use quotes and file extension, e.g., 'tipper.fis'.)

['FUZZYLOGIC']

وبارامترات العربة والنواس: طول النواس 1 متر، كتلة النواس 1كغ، كتلة العربة 2كغ، الزاوية االبتدائية0.1ً راديان.

Cart Pole (mask)

Inverted Pendulum (cart & pole)

Parameters

Initial Conditions (angle, angular velocity, cart position and cart velocity):

 $(0.1, 0, 0, 0)$ 

Physical Specifications (pole length, pole mass, cart mass and g):

 $[1.0, 1, 2, 9.8]$ 

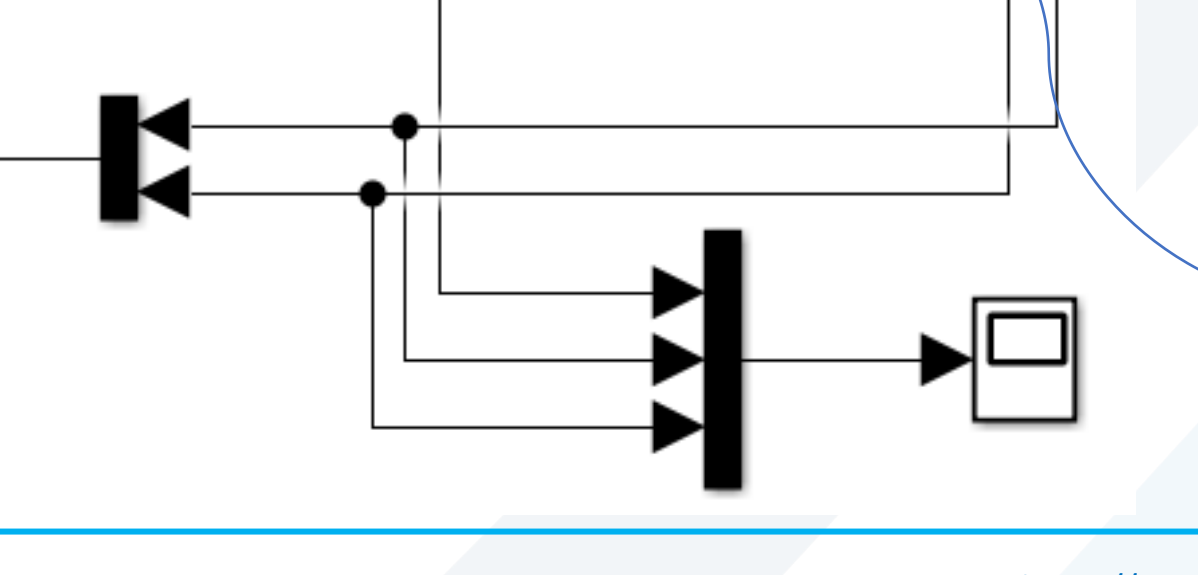

Cart & Pole

Dynamics

Fuzzy Logic

Controller

Force

Theta

جَــامعة<br>الـمَــنارة

 $\Box$ 

 $\times$ 

DTheta

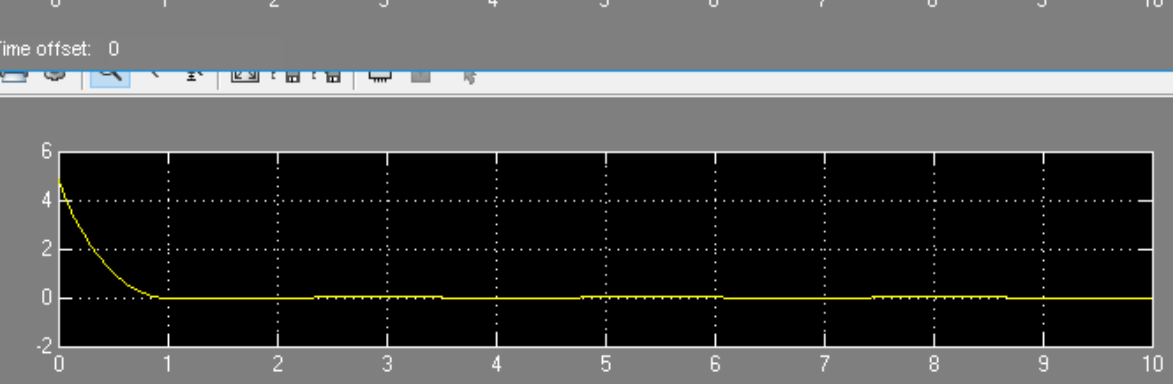

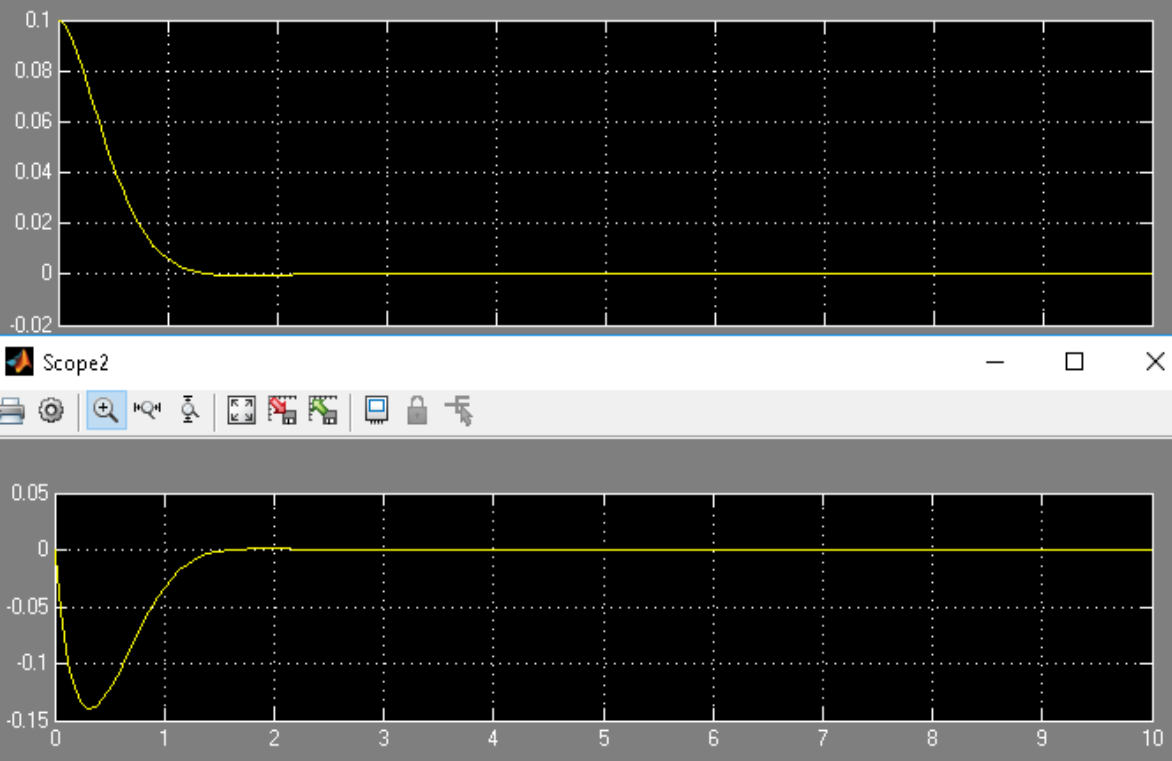

 $\blacktriangle$  Scope1

**@ ◎ ◎ ◎ ◎ ③ ③ ● ◎ ◎** 

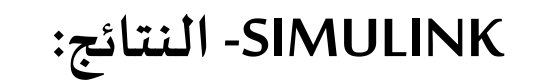